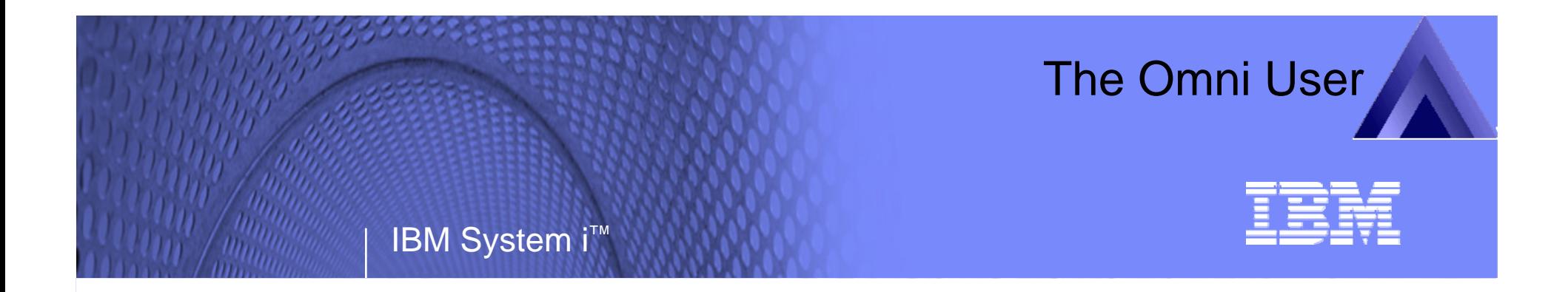

## **PHP and MySQL in i5/OS – New Stacks and New Solutions**

Erwin Earley (erwin.earley@us.ibm.com) System i Technology Center Open Community Technologies

*i want stress-free IT.i want control. i want an i.* © Copyright IBM Corporation, 2006. All Rights Reserved. This publication may refer to products that are not currently available in your country. IBM makes no commitment to make available any products referred to herein.

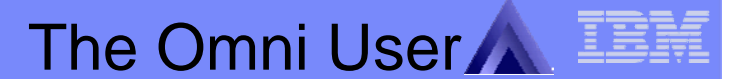

# **Agenda**

- **Introduction**
- **The iAMP Stack**
- **The iADP Stack**

## **Web Development Stacks**

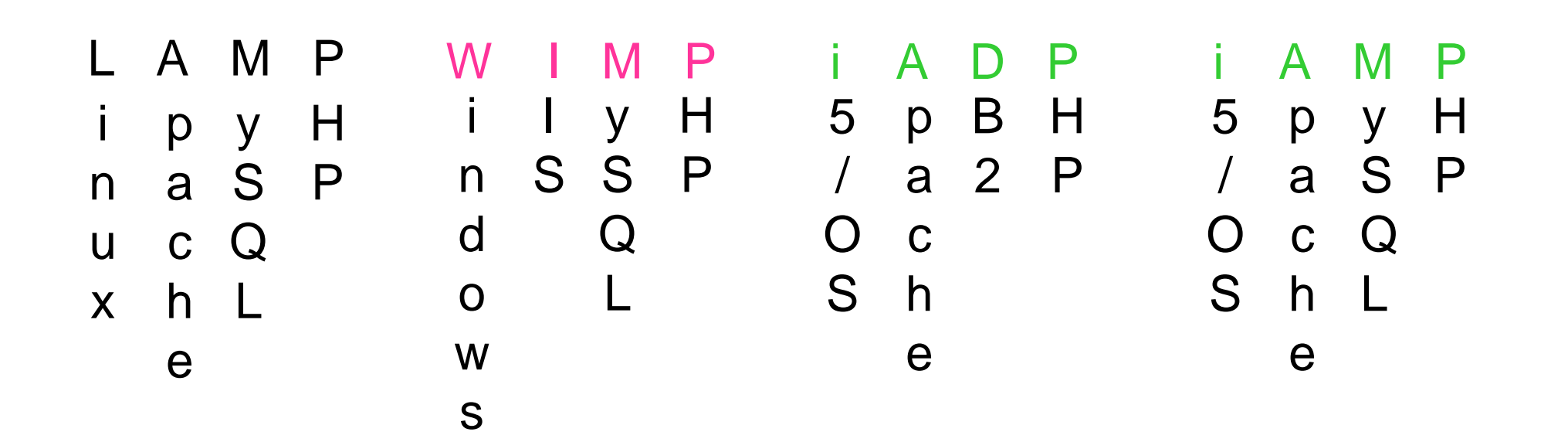

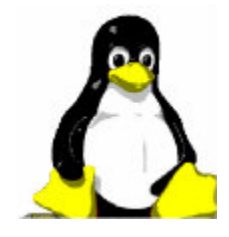

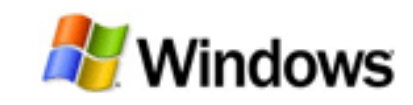

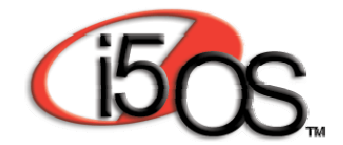

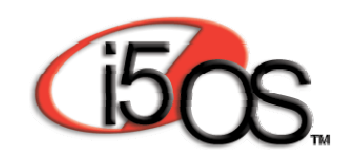

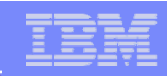

## **Introduction**

- The LAMP stack (Linux, Apache, MySQL, PHP) is being used by a growing number of developers to provide a low-cost, reliable platform for web-based applications.
- The iAMP stack (i5/OS, Apache, MySQL, PHP) is the i5/OS native variant of the LAMP stack – it allows for development of web-based applications integrated with the MySQL open source database.
	- iAMP is well suited for those customers/environments that wish to leverage existing open source applications based on PHP and MySQL.
- The iADP stack (i5/OS, Apache, DB/2, PHP) is another i5/OS native variant of the LAMP stack – it allows for development of web-based applications integrated with the DB/2 database and other native i5/OS resources
	- iADP is well suited for those customers/environments that wish to develop customized web applications that provide the ability to access and manipulate i5/OS resources

# **The LAMP Stack**

- LAMP refers to a set of tools (Linux, Apache, MySQL, and PHP) that facilitates rapid development and deployment of software applications
- LAMP is often defined as the open source web platform.

#### IBM System i

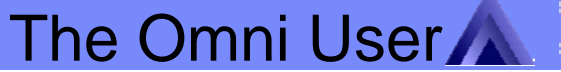

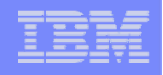

## **Evolution of web applications**

- $\blacksquare$  Every 7 seconds a new wiki or blog is created…
- $\blacksquare$  Next wave of programmers: folks who create content are now empowered to create applications
- $\blacksquare$  New platforms being established – providing simple, feature rich environments for editing and contributing content.
- $\blacksquare$  Content is handled with a simple WYSIWYG editor that makes editing accessible to anyone
- $\blacksquare$  Main content accompanied with discussion tabs, history tabs, version tabs, mailing list tabs

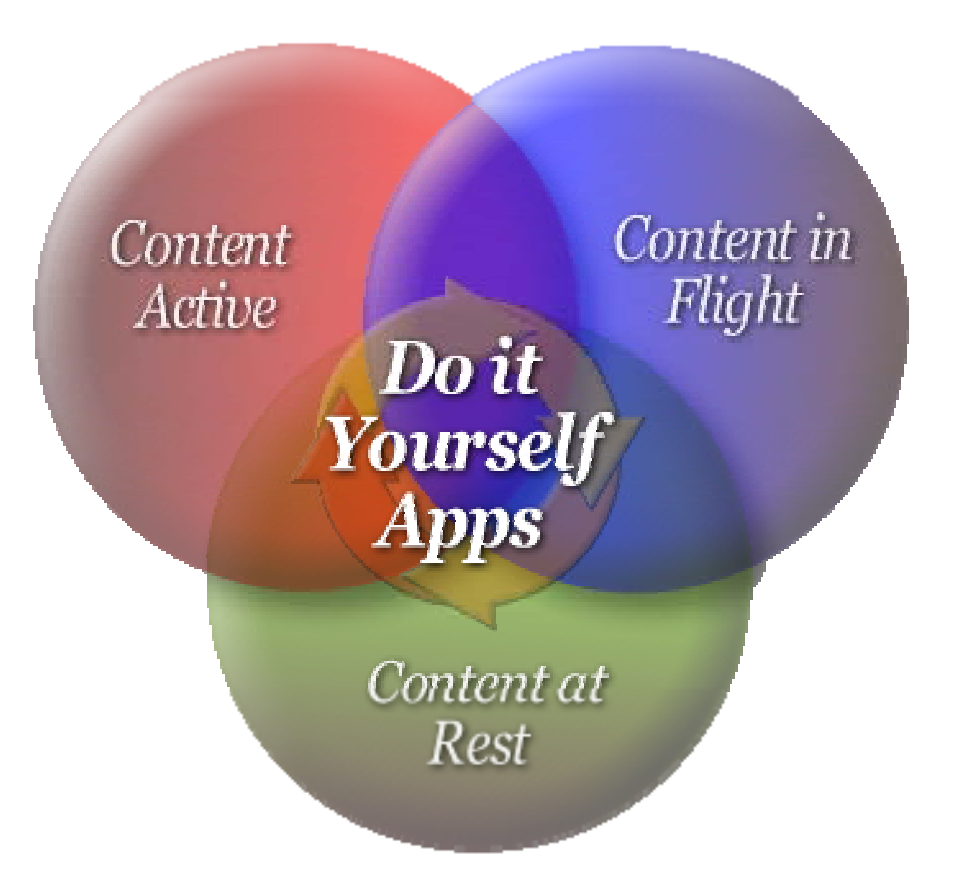

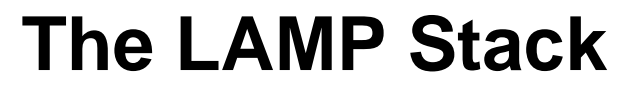

- Open Source Software Components – used as a "toolkit" by web developers for deploying robust webcontent complete with data access and manipulation
- Has become a major development platform for the enterprise
	- Used by such enterprises as Amazon, Friendster, Google, and Yahoo

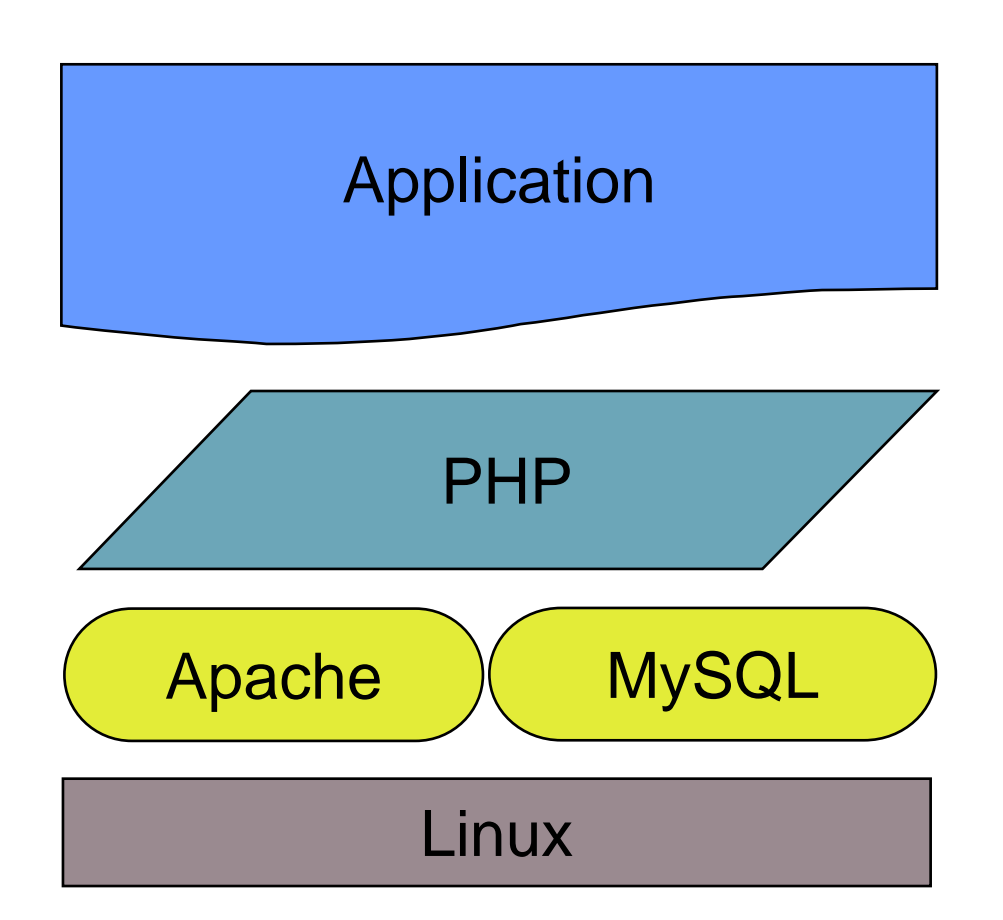

#### IBM System i

The Omni User

## **What is LAMP?**

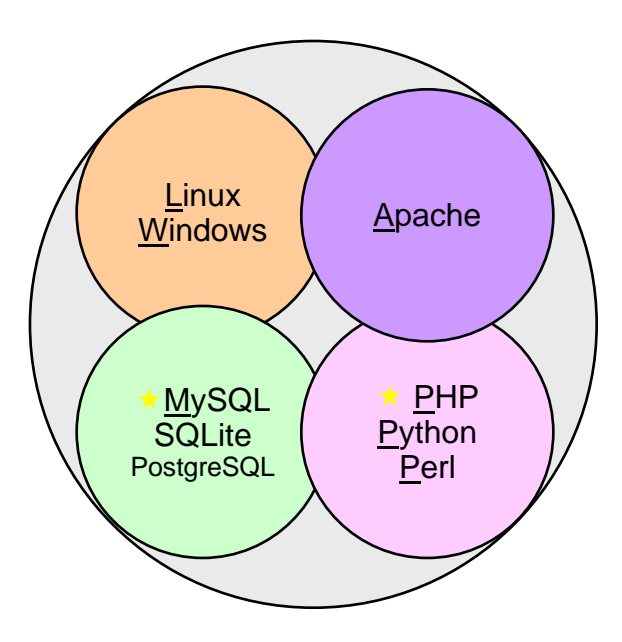

• $L =$  Linux

- • $A =$  Apache web server
- • $M = MySQL$
- • $P = PHP \mid Perl \mid Python$
- Open-source software stack with a strong focus on:
	- Affordability Perceived zero to low cost
	- Ease of development, ease-of-use
	- Community
	- Building solutions. Large body of single-click install & auto-configure solutions and libraries(http://www.hotscripts.com/)
	- The functionality in LAMP is probably the same function that about 80% of J2EE/WebSphere applications use

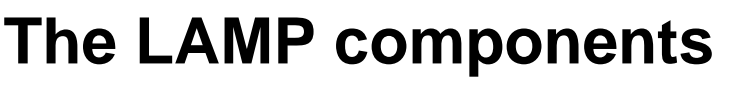

#### **Linux**

- Free UNIX-type operating system
- Has become firmly established as an enterprise-class alternative to proprietary UNIX and Microsoft products
- Commercial entities, such as IBM, have extended the free Linux kernel and created the support and services infrastructure essential to enterprise customers

#### **Apache**

- Traces its roots to the public domain HTTP daemon developed at the National Center for Supercomputing Applications
- Apache has been the most popular web server every year since 1996 **MySQL**
- World's most popular open source database
- Many large corporations including Sabre Holdings, Cox Communications, The Associate Press, and NASA are using MySQL to power web-sites, businesscritical enterprise applications and packaged software

#### **PHP**

- Widely used general-purpose scripting language
- Especially suited for web development
- Can be embedded in HTML
- It has become one of the most popular languages on the web

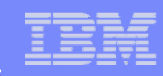

## **What's driving LAMP (and open-source related development stacks)**

- Constant pressure on developers to do more, faster, and with less as firms strive to reduce costs, improve returns on IT investments, and accelerate time-to-value
- Growing adoption of SOA environments for enterprise integration
	- Allows wider choice of application development & implementation technologies by allowing heterogeneous systems to interact freely at the service level
- Faster pace of open source software improvement relative to proprietary products
	- Facilitated by active participation of global user communities
- Availability of polished developer tools for the LAMP environment
	- Example: Zend's integrated development and production environments for PHP applications

# **Speed and Simplicity**

- The language component (PHP) of the LAMP stack (as well as iADP and iAMP) has been created specifically to simplify, streamline, and accelerate programming tasks typical of Web development.
- PHP is particularly well suited for text handling as well as database access for dynamic content generation.
- PHP features a simple, clear syntax that makes it easy to learn.

#### IBM System i

The Omni User

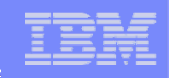

## **What can be done with LAMP – an Example**

• Wikipedia:

- >8,000 HTTP requests per second
- >25,000 SQL requests per second
- 12 database servers
- 15 application servers in 'external storage' role
- 20 application servers in 'object cache' role

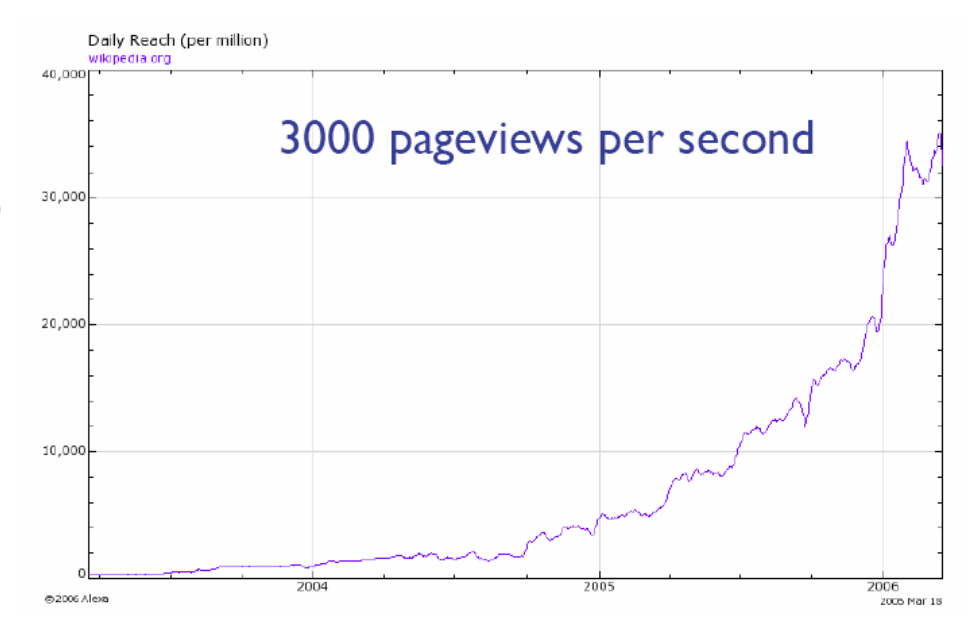

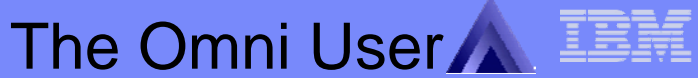

## **The iAMP Stack**

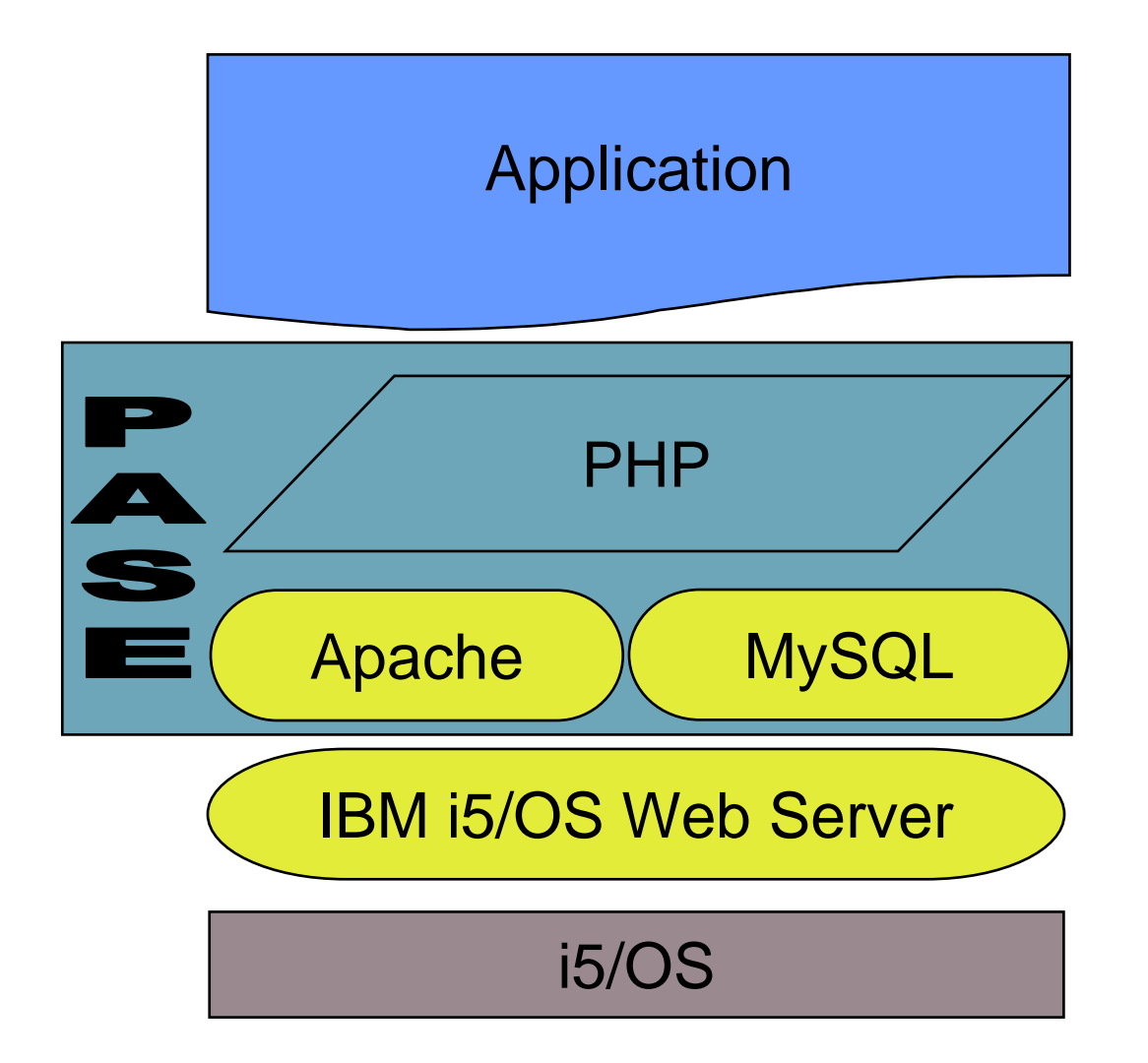

## **Comparing iAMP**

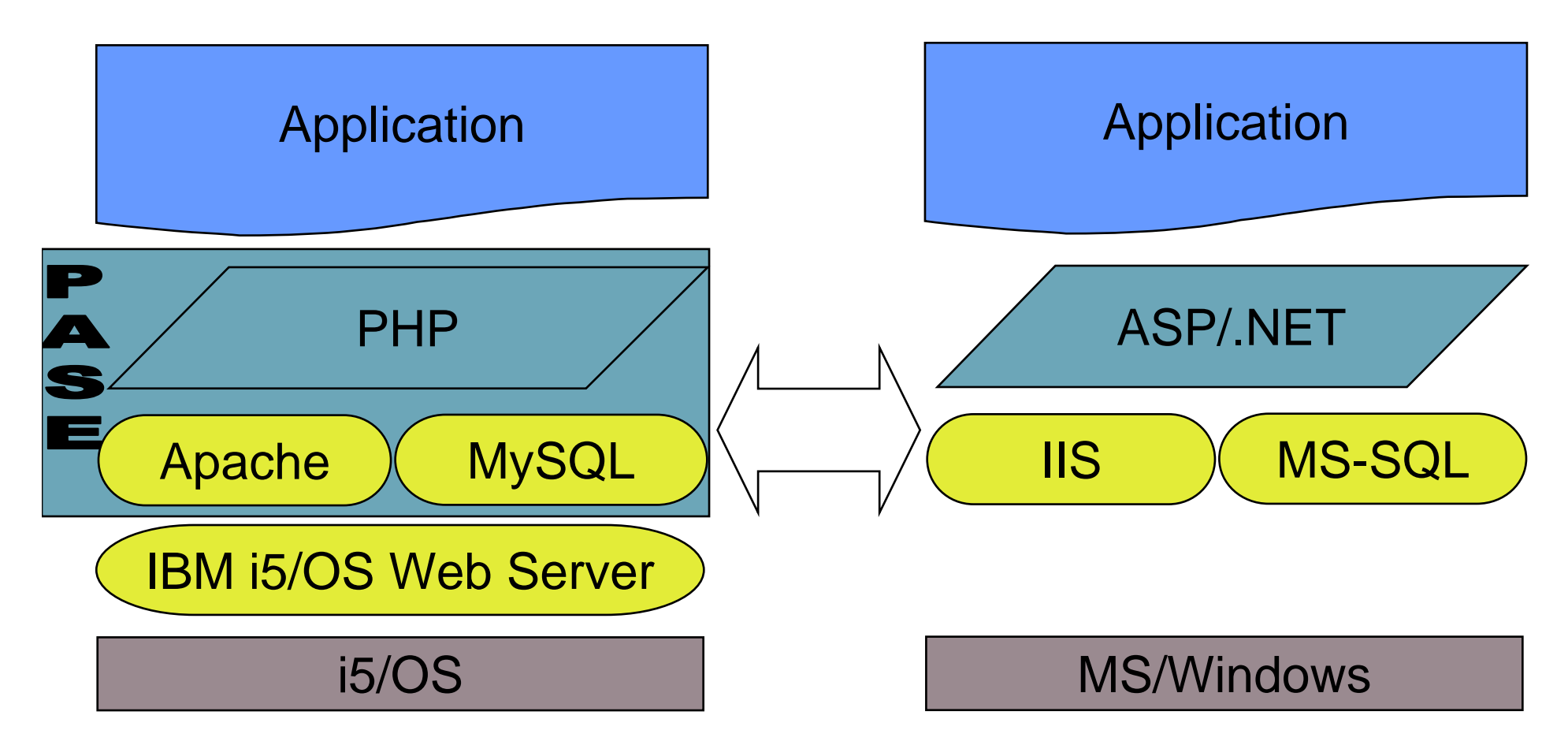

### The Omni User

## **Apache**

**15**

- Flexible, Easy to configure
- Serves over 50% of all websites
- Secure, efficient, extensible server
- Many extensions available

Market Share for Top Servers Across All Domains August 1995 - May 2007

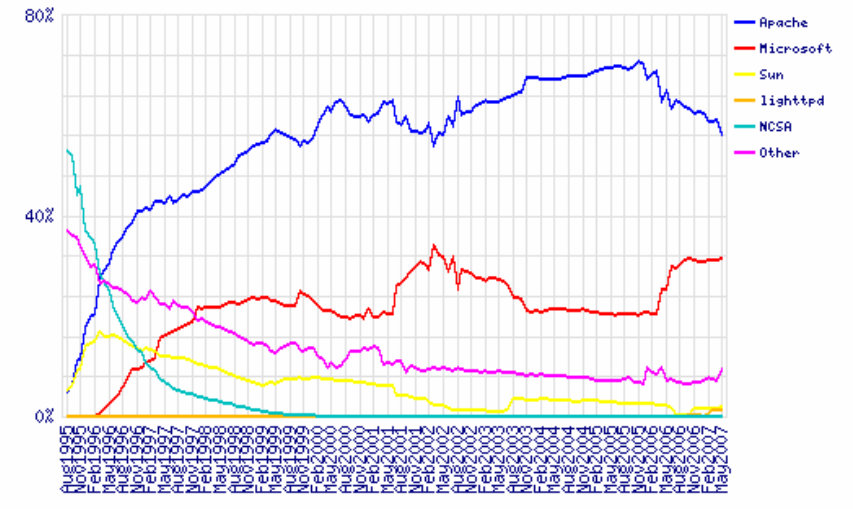

# **MySQL**

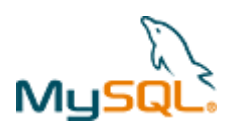

- Very easy to setup and use
- Most popular open source database
- Has gained popularity in the web application world and is used in most of the leading PHP applications.
- Open Source, but also commercially backed
- Used in more the 11 million installations
- Cross-platform (over 20 including i5/OS, Windows, Linux, OS/X, HP-UX, AIX, Netware)

## **MySQL – Dual License**

- MySQL has both a free and non-free license
- When using the free licensed MySQL the GNU public license comes into play:
	- Any application that you develop (and plan on selling) that uses MySQL would require you to make the source code of your application freely available.
	- If you use the free-version of MySQL, that software that depends on it must also be free (as in speech).
- When using the non-free licensed MySQL you are not bound by the GNU public license:
	- Now the source-code for any application that you develop that uses MySQL can remain proprietary
	- If you plan to profit from using MySQL in your application then you will want to pay for a licensed version.
- In the MySQL world, this dual-license approach is often referred to as "What goes around comes around"

**18**

#### IBM System i

### IBM and MySQL Announce Plans for i5/OS and DB2

- MySQL is the leading open source database with over 11 million installations
- $\bullet$  MySQL is the most popular database to use with PHP applications
- Step 1: MySQL database to be supported on i5/OS
	- *Enables customers to deploy MySQL-based applications on i5/OS*
- Step 2: Plan to integrate MySQL with DB2 on i5/OS
	- *Enables MySQL-based applications to store data in DB2 on i5/OS*

*System i customers get the benefit of being able to use thousands of new open source applications while continuing to have one easy to use data store with DB2.* 

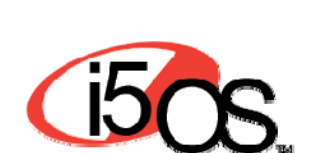

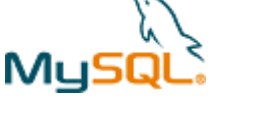

The Omni User

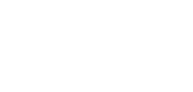

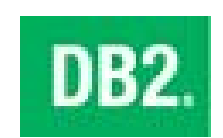

## **PHP**

- Web Scripting language by design
- Easy to learn
- Flexible and powerful
- Cross-platform
- Easily extended

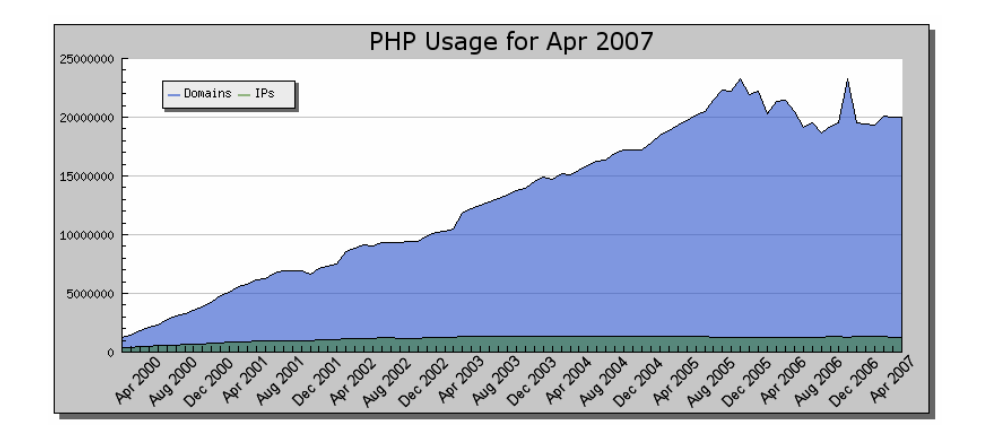

### **Zend Products for i5/OS – July 11, 2006 Announcement**

• Customers can order Zend Core for i5/OS and Zend Studio Professional for i5/OS from IBM

– Orders will be passed to Zend for fulfillment with a GA of July 28th

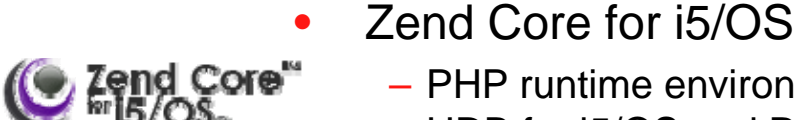

- - PHP runtime environment in i5/OS providing connections to DB2 UDB for i5/OS and RPG and COBOL applications
		- With 3 years Standard support
	- Gold and Platinum support levels available for a fee

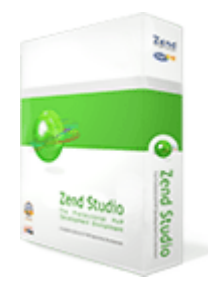

**20**

- • Zend Studio Professional for i5/OS
	- Integrated Development Environment on Windows or Linux
		- •With 3 years Standard support
	- Gold and Platinum support levels available for a fee

 $^*$  Zend retail price for Core and Studio Professional on Intel for 5 developers with 3 years standard support – zend/com 7-6-06  $= $5000$  Value

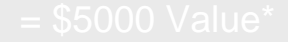

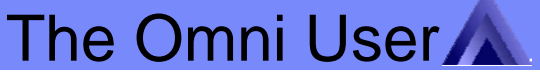

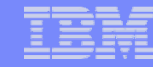

## **Zend Products for i5/OS – July 11 Announcement**

- • Customers can order Zend Core for i5/OS and Zend Studio Professional for i5/OS from IBM
	- Orders will be passed to Zend for fulfillment starting on July 28

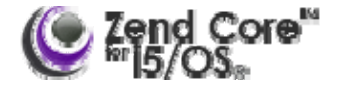

- • Zend Core for i5/OS
	- PHP runtime environment in i5/OS providing connections to DB2 UDB for i5/OS and RPG and COBOL applications
		- With 3 years Standard support
	- Gold and Platinum support levels available for a fee

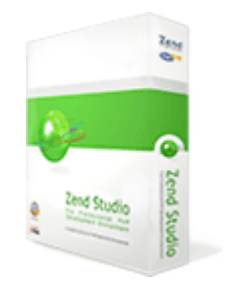

**21**

- • Zend Studio Professional for i5/OS
	- Integrated Development Environment on Windows or Linux
		- With 3 years Standard support
	- Gold and Platinum support levels available for a fee

No Charge

No Charge

## **Support for Zend Products**

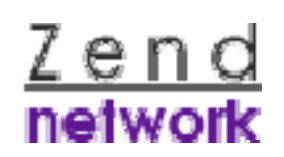

- Zend provides support for i5/OS based products through the Zend Network
- Zend Core for i5/OS and Zend Studio Professional for i5/OS are provided with 3 years of Standard Support
	- Product downloads including current and previous versions
	- Software updates and information
	- Knowledge Base access
	- Web-based support including unlimited support tickets
- Gold and Platinum Support options are available
	- **Gold:** phone support, Monday through Friday, eight hours a day
	- **Platinum:** phone support, seven days a week, twenty-four hours a day
- **http://www.zend.com/core/network/**

The Omni User

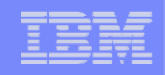

## **Zend Support Offerings for i5/OS**

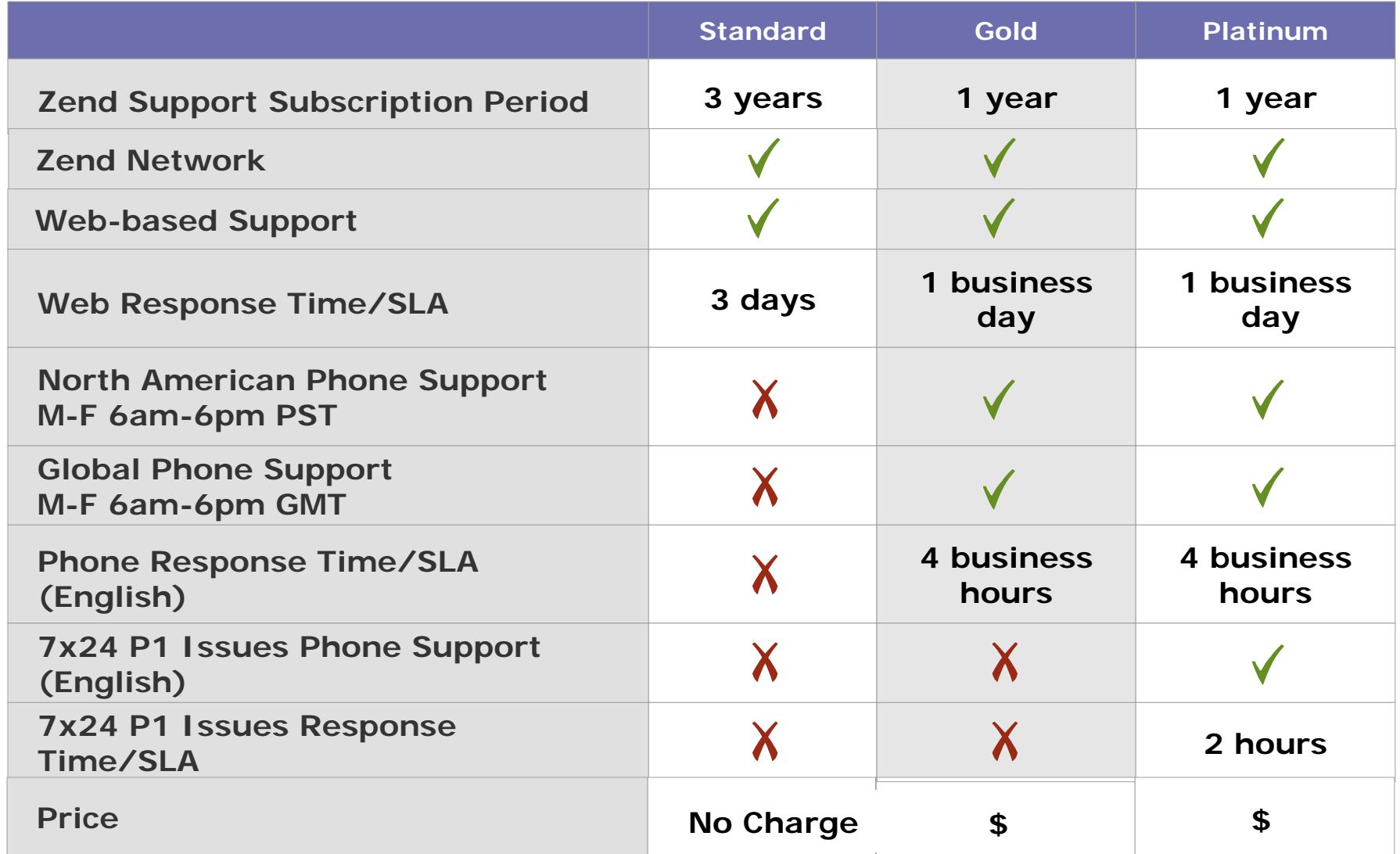

The Omni User

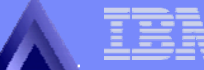

## **What are System i Customer's Doing with iAMP?**

• Leveraging PHP portfolio: Run commercial or opensource PHP applications on i5/OS

# **System i Requirements for Zend Core for i5/OS**

- i5/OS V5R4
- i5/OS V5R3
	- Zend Core for i5/OS Version 1.6 or later required
	- i5/OS V5R3 database PTF SI25802 is required
	- Zend Core for i5/OS does not support remote debugging from a Zend Studio client
- Plus

**25**

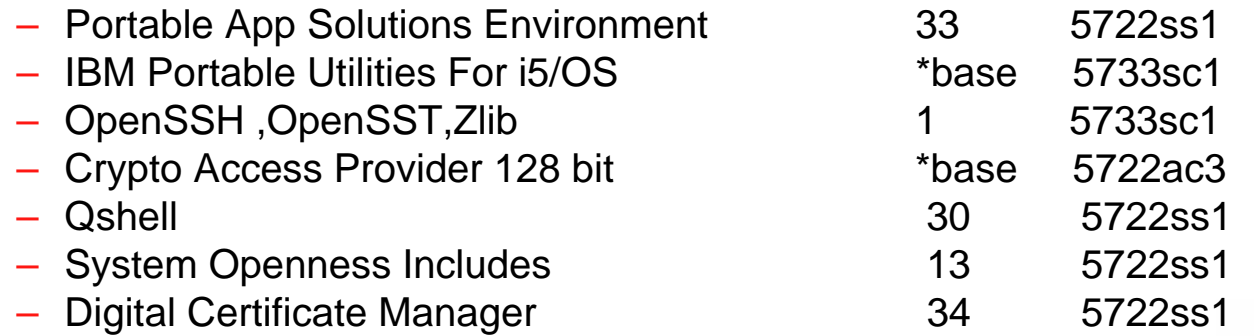

• System i servers that run i5/OS V5R4 or V5R3

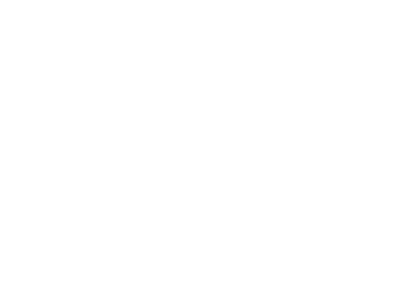

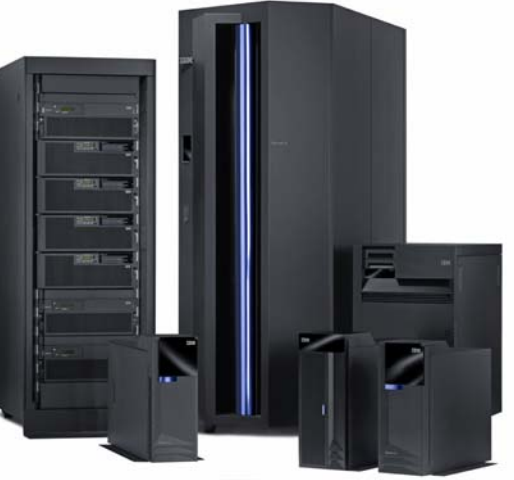

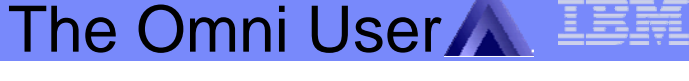

IBM System i

#### IBM System i

### The Omni User **Obtaining Zend Core & Zend Studio for i5/OS**

- Zend.com Registration
- Download (**to your PC**) Zend Core for i5/OS & Zend Studio for i5/OS

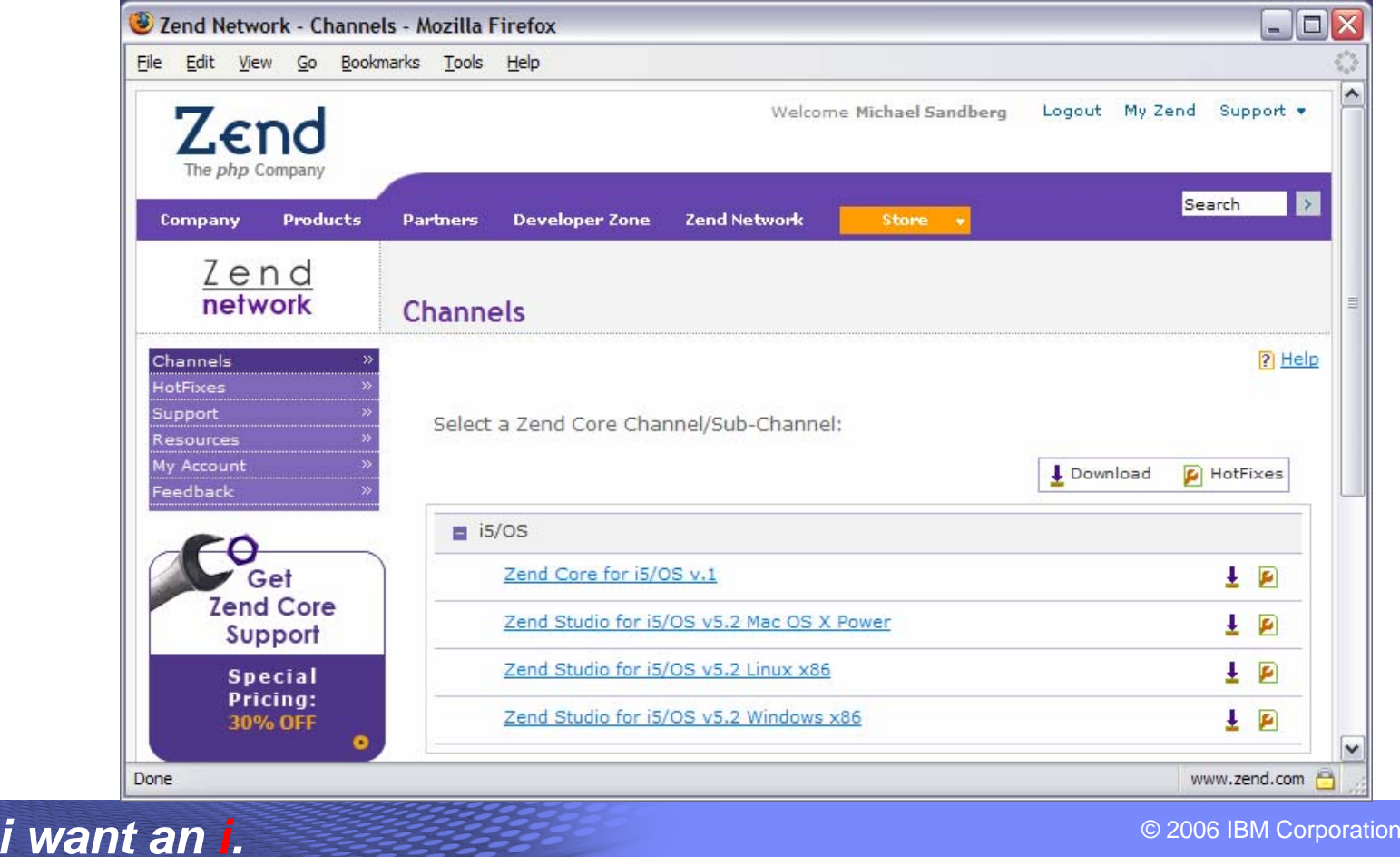

## *Unzip Zend Core for i5/OS*

- Unzip ZendCoreFori5\_OS-v1.4.1GA.zip
	- README
	- RELEASE\_NOTES
	- zcoreprod.savf
	- Zend\_Core\_User\_Guide\_i5OS.pdf

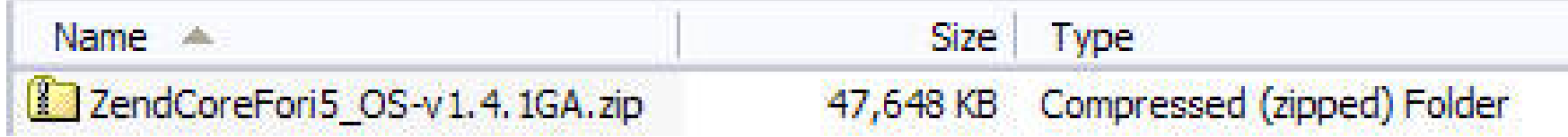

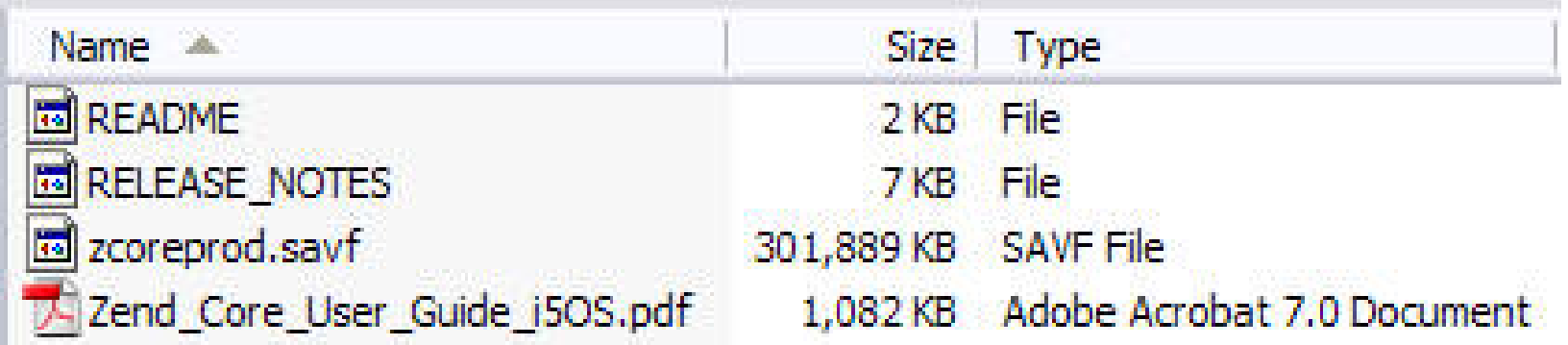

**27**

## **ZCOREPROD SAVF Creation**

• CRTSAVF FILE(QGPL/ZCOREPROD) TEXT('Zend Core for i5/OS Product SAVF')

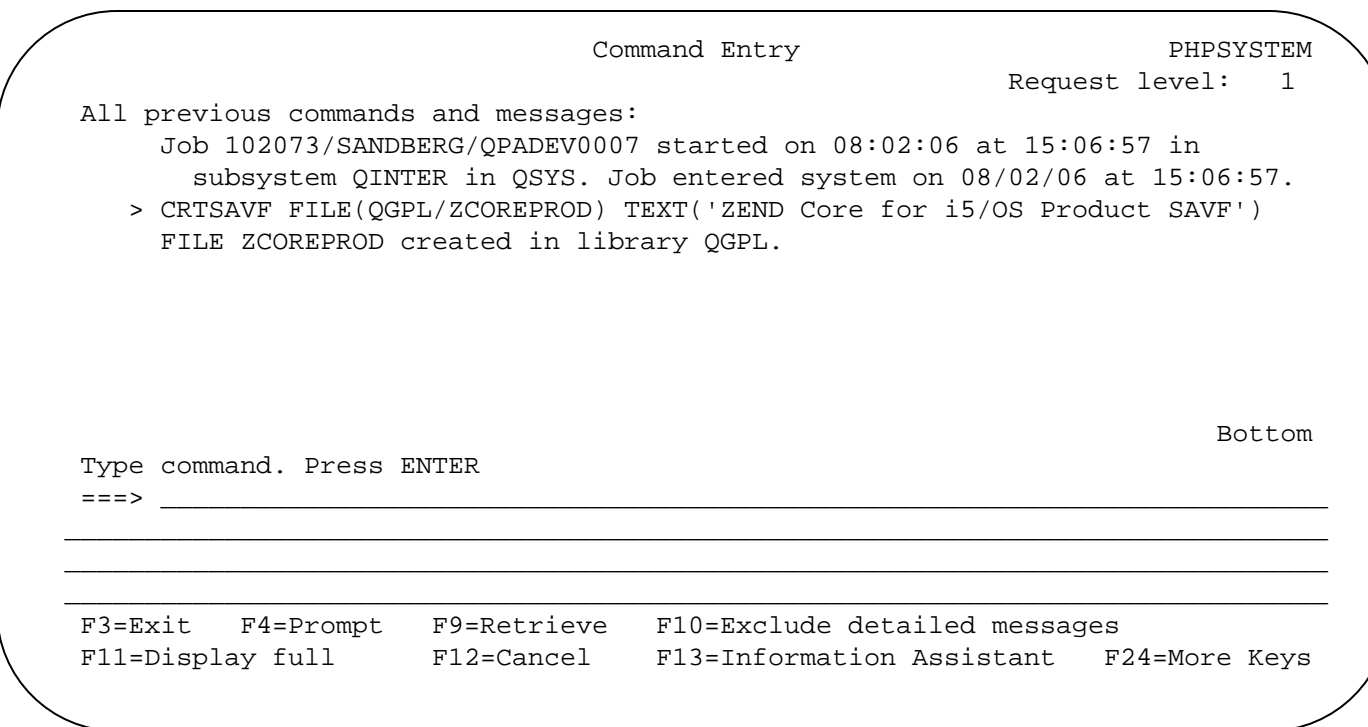

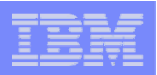

## *FTP of SAVF to System i*

- •Open a Command Prompt on the PC
- •Change the directory to the location of zcoreprod.savf (cd c:\ in this example)
- •Start a ftp session with the System i (ftp <System i host name>)
- •Log in using your System i User & Password
- •Change the transfer type to binary (bin)
- •Transfer zcoreprod.savf (put zcoreprod.savf QGPL/ZCOREPROD)
- •When the transfer is complete exit (quit)

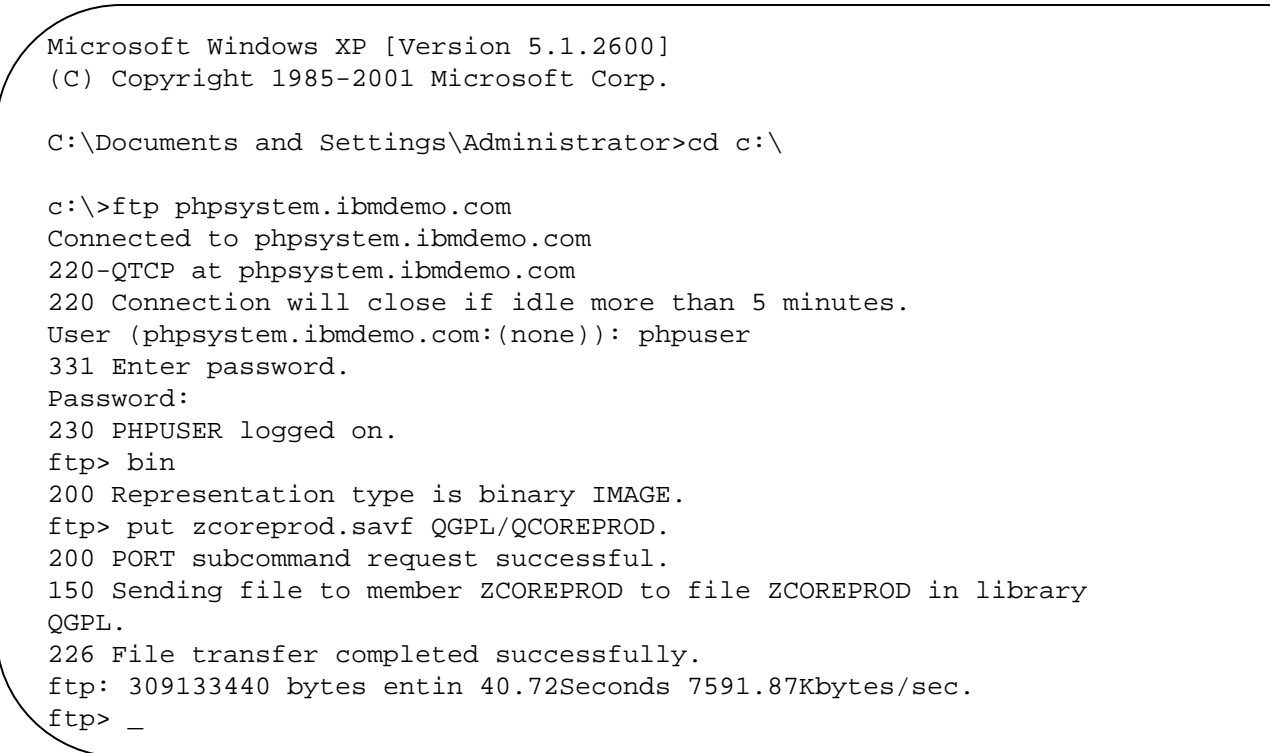

- •Open a 5250 session with the System i
- • Issue the restore license program command RSTLICPGM LICPGM(1ZCORE5) DEV(\*SAVF) SAVF(QGPL/ZCOREPROD) This will launch the install process to install and start the environment. NOTE: The user profile must be of \*SECOFR user class, and the QGPL and QTEMP libraries must be in the library list. You will be prompted through several screens.

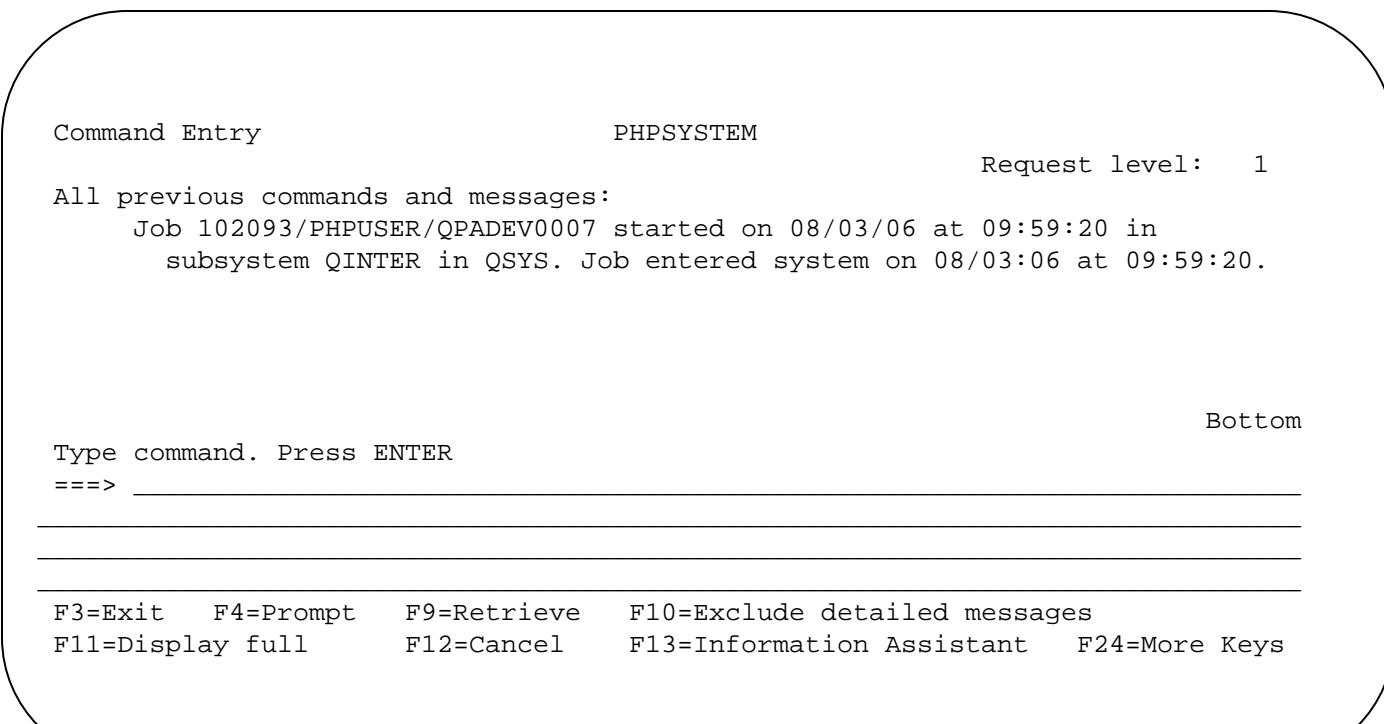

• This is the password that will be used when you use the browser based administration for Zend Core.

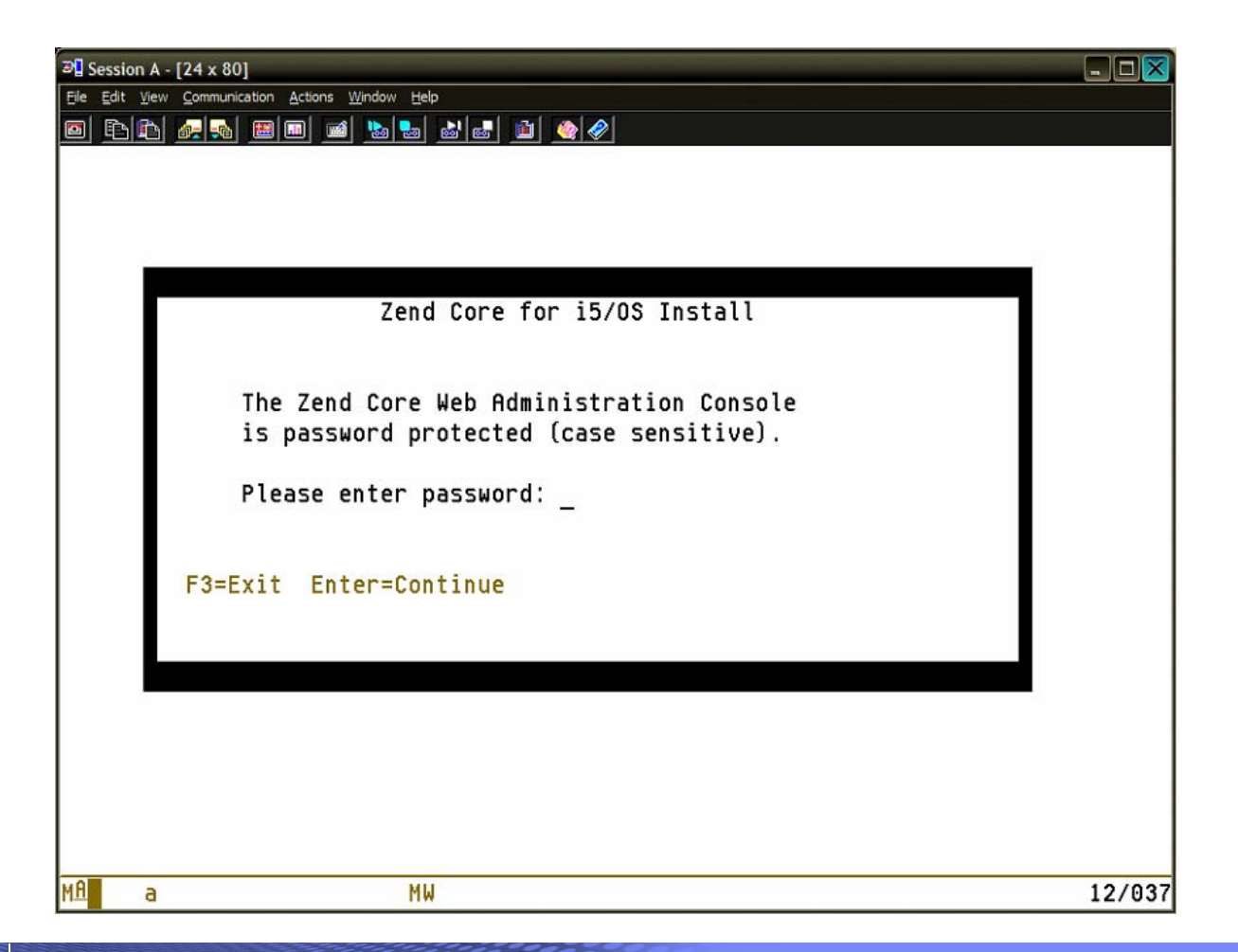

• On this screen you will need to enter the User ID and Password you registered on zend.com

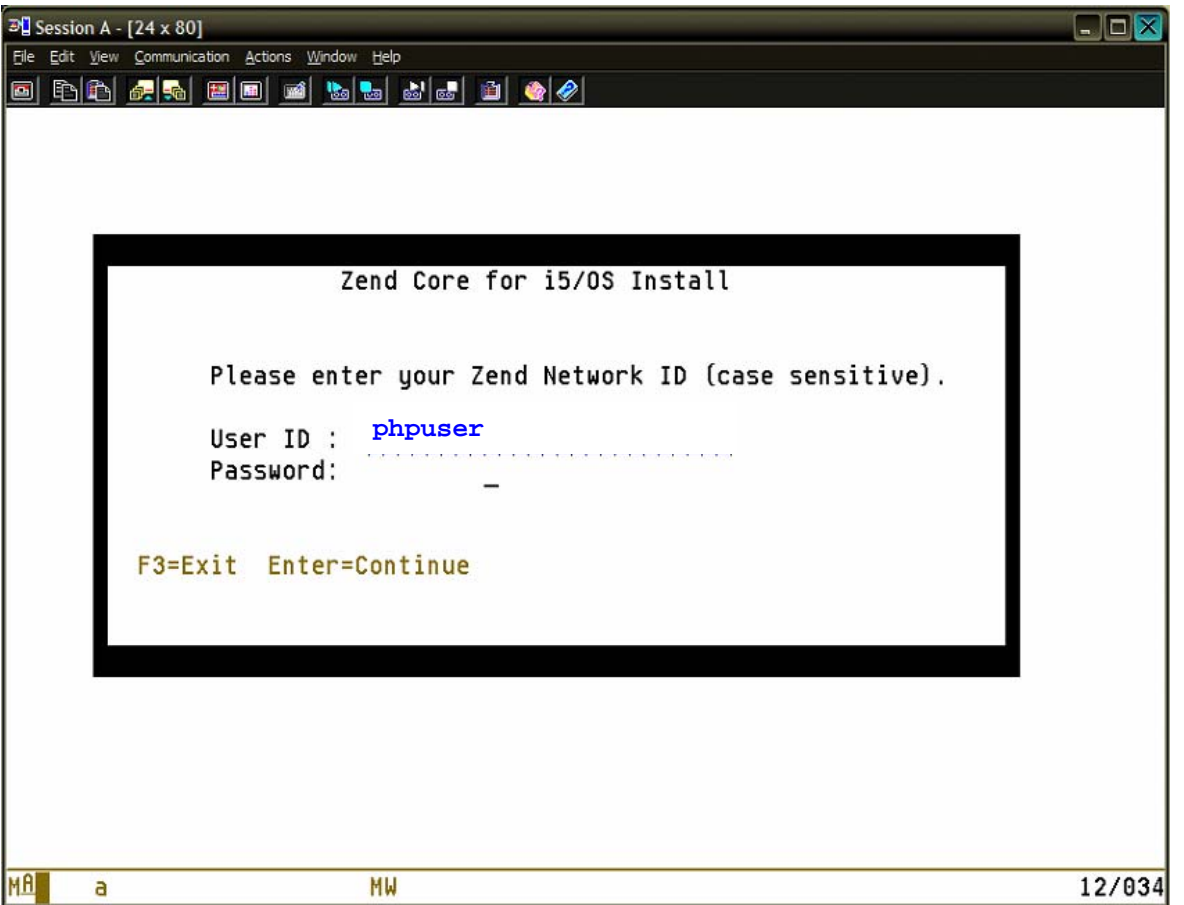

• Once installation is complete the environment is installed and running ready for use.

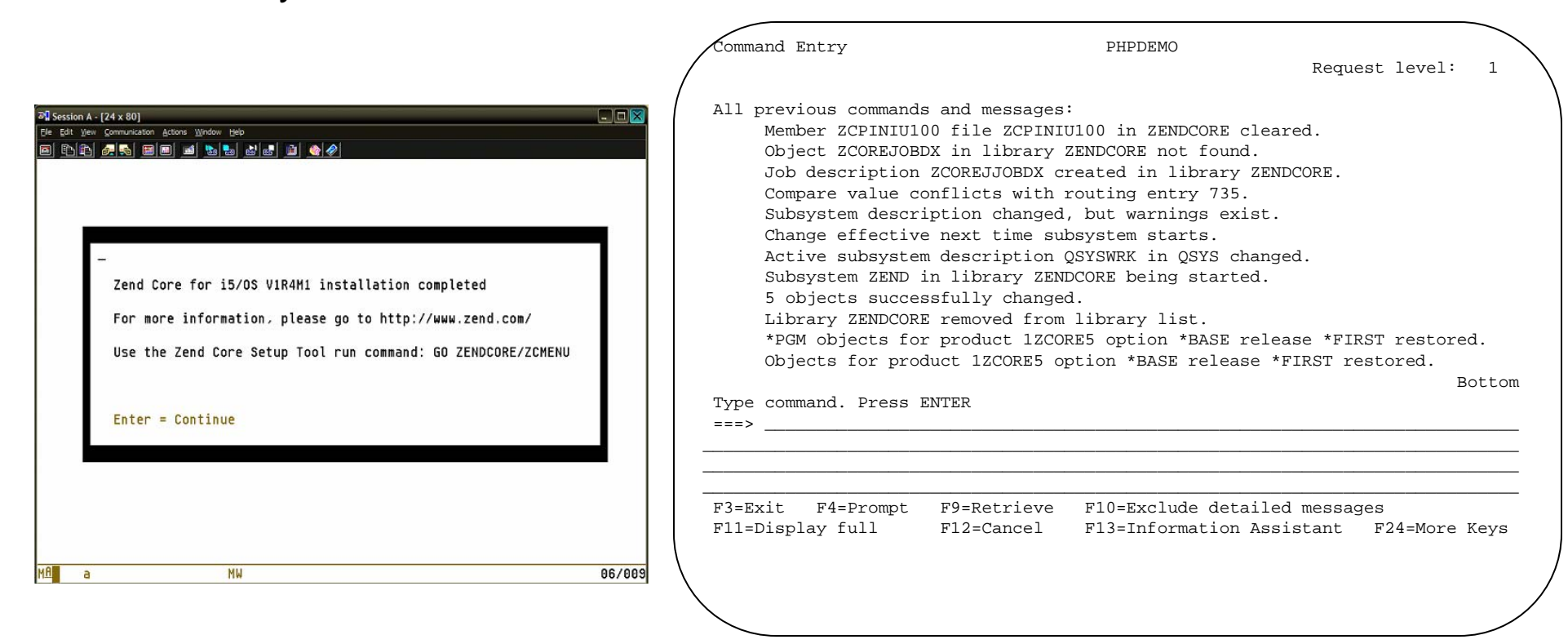

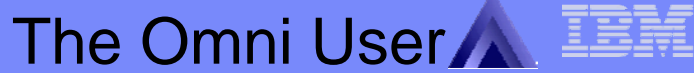

### **Install Zend Core**

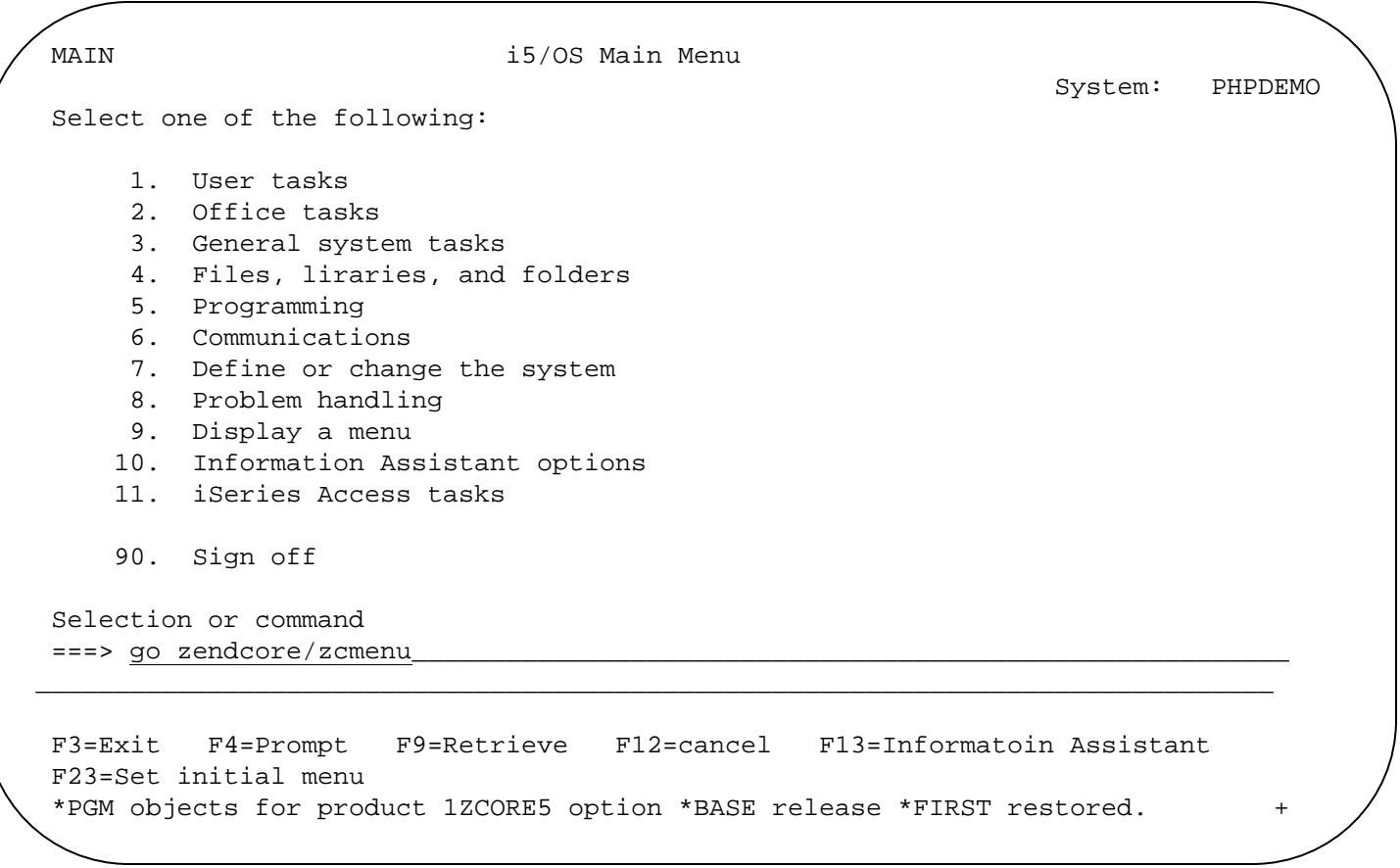

IBM System i

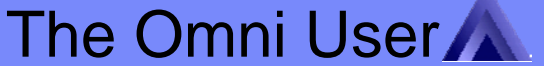

## **Open source Applications: PHP and MySQL**

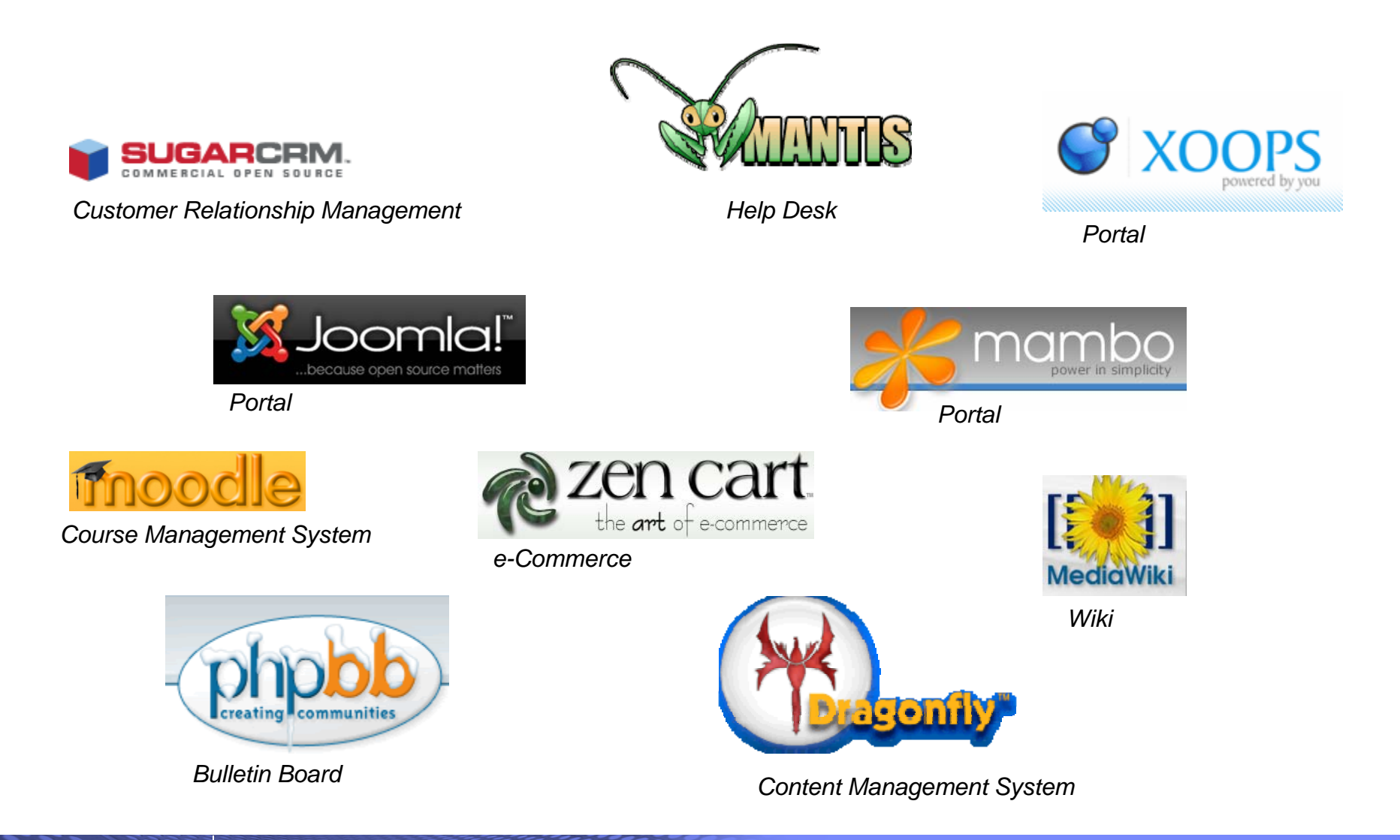

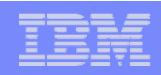

# **MySQL + PHP on i5/OS Applications**

- Examples on i5/OS www.zend.com/forums
	- **MySQL** (Open Source DB) on i5/OS http://www.zend.com/forums/index.php?t=msg&goto=3004
	- **MediaWiki** (Open Source Wiki) on Zend Core for i5/OS http://www.zend.com/forums/index.php?t=msg&th=3134
	- **SugarCRM** (Open Source Customer Relationship Management (CRM)) on Zend Core for i5/OS http://www.zend.com/forums/index.php?t=msg&th=3111
	- **Joomla!** (Open Source Content Management System) on Zend Core for i5/OS - http://www.zend.com/forums/index.php?t=msg&th=3068
	- **Zen Cart** (Open Source Online Store) on Zend Core for i5/OS http://www.zend.com/forums/index.php?t=msg&th=3041
	- **PmWiki** (Open Source Wiki) on Zend Core for i5/OS http://www.zend.com/forums/index.php?t=msg&goto=8085
	- **PHP-Nuke** (Open Source Content Management System) on Zend Core for i5/OS - http://www.zend.com/forums/index.php?t=msg&goto=3541
#### IBM System i

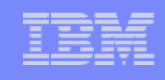

### Joomla! **(Open Source Content Management System)**

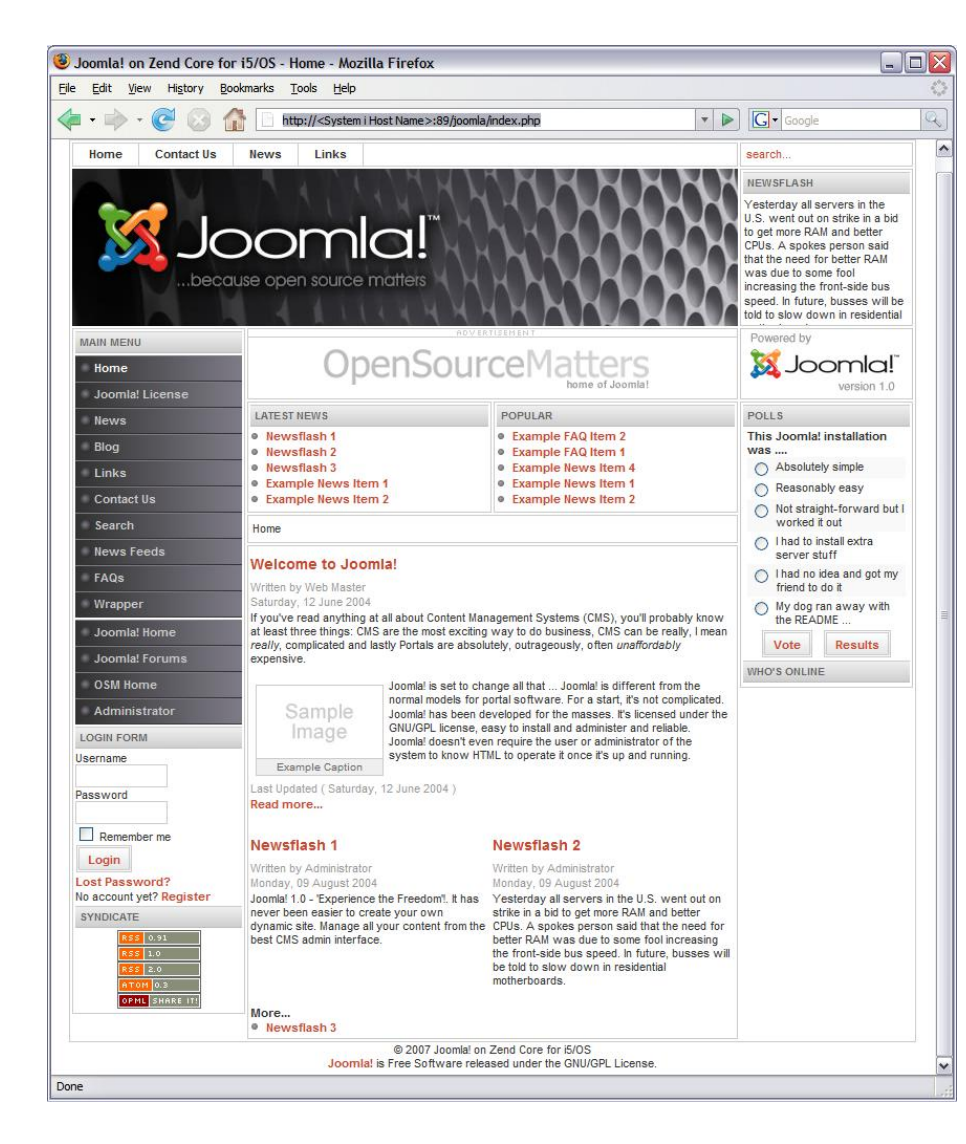

- MySQL + PHP on i5/OS
- Application Website: **http://joomla.org/**
- • Description: **http://en.wikipedia.org/wiki/Joomla**
- How To:

**www.zend.com/forums/index.php?t=msg&th=3068**

 $\bullet$  Running on i5/OS: **http://sei5a2.rchland.ibm.com:89/joomla**

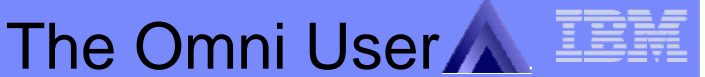

### SugarCRM **(Open Source Customer Relationship Management (CRM))**

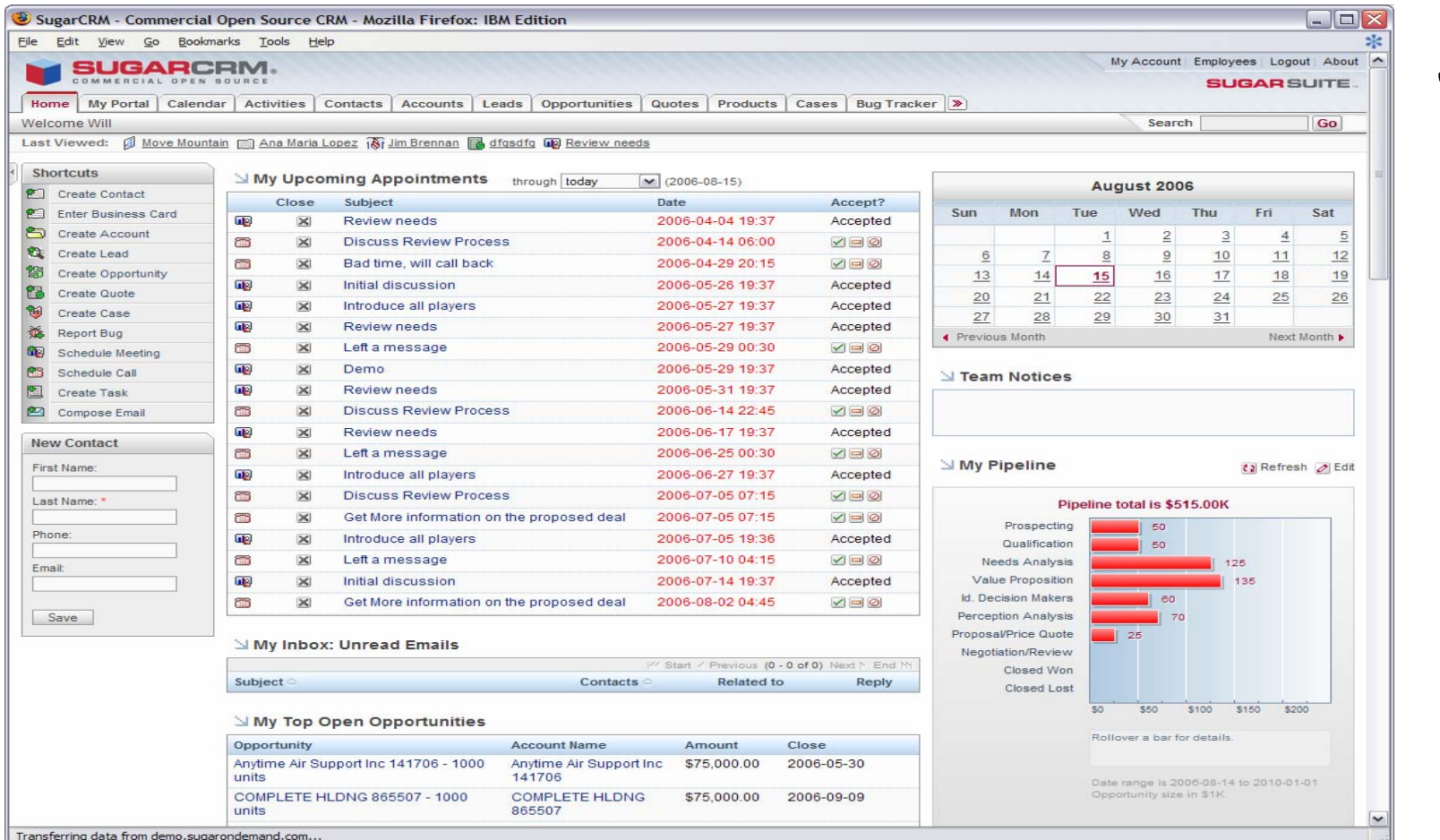

**MySQL + PHP on i5/OS**MySQL + PHP on i5/OS

**Application Website:** www.sugarcrm.com

**38**

**How To:** www.zend.com/forums/index.php?t=msg&th=3111 **Running on i5/OS:** http://sei5a2.rchland.ibm.com:89/sugarcrm/

**Description:** http://en.wikipedia.org/wiki/SugarCRM

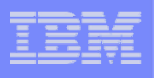

### SugarCRM Announces Support for i5/OS

- **SugarCRM is a leading provider of commercial open source customer relationship management (CRM) software for companies of all sizes**
- • **Sugar Enterprise available for i5/OS**
	- Runs with Zend Core and MySQL

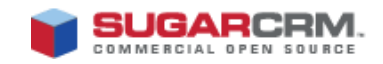

The Omni User

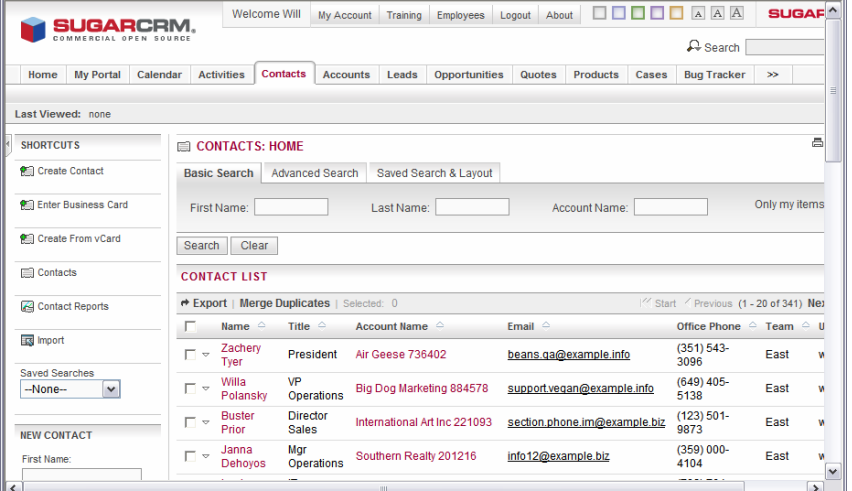

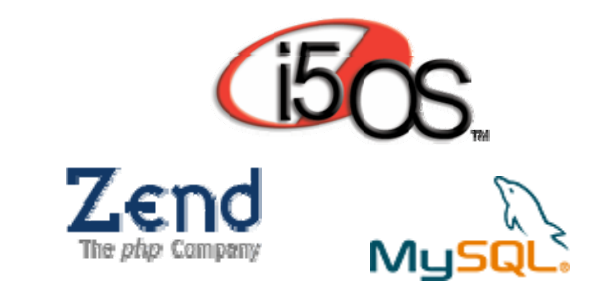

http://www.sugarcrm.com/crm/

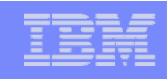

## ZenCart **(Open Source Shopping Application)**

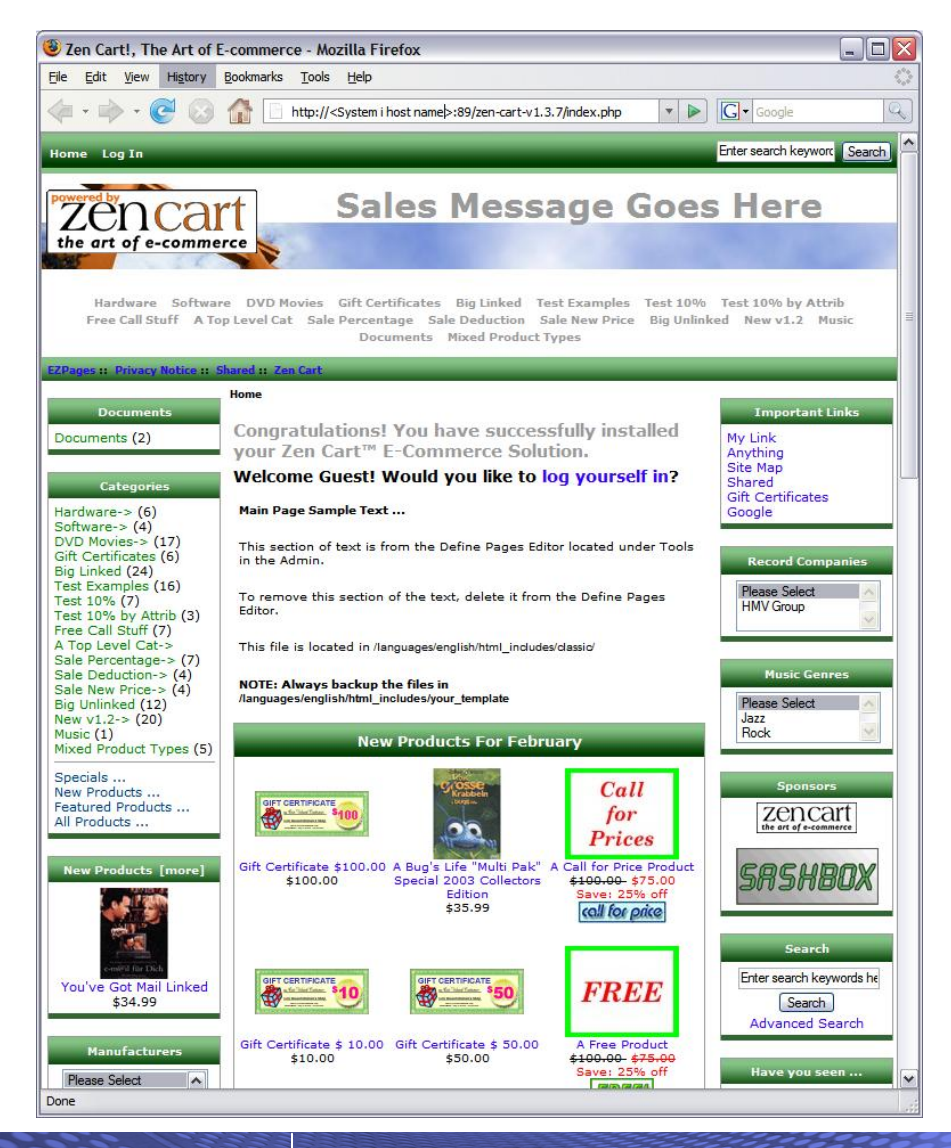

MySQL + PHP on i5/OS

- • Application Website: http://www.zen-cart.com/
- • Description: http://en.wikipedia.org/wiki/Zen\_Cart
- How To: www.zend.com/forums/index.php?t=ms g&th=3041
- • Running on i5/OS: http://sei5a2.rchland.ibm.com:89/zencart-v1.3.7/

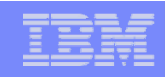

# **Deploy Opensource Applications on i5/OS**

- • Solution
	- System i offers an integrated and open web application deployment environment based on Apache, MySQL, and PHP on i5/OS
- •Value

- **Deploy applications faster, maintain systems easier**
	- i5/OS provides a leading *integrated and complete environment* for LAMP-based applications.
	- •Delivers enterprise *scalability* from one to 64-way POWER5 processors.
	- The integrated i5/OS architecture is *secure and virus resistant* by design
	- i5/OS delivers industry leading *availability and reliability*.
	- i5/OS provides ability to easily integrate web apps with business apps on the same server
	- i5/OS has a proven track record of delivering the *lowest TCO and highest customer satisfaction*
- **Access i5/OS applications and data easier and faster**
	- PHP applications have *direct and easy access* to business apps and data running on i5/OS
- –**Run MySQL applications**

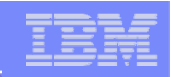

# **Objections for Opensource Applications**

- Why should we deploy a LAMP application on i5/OS?
	- i5/OS provides leading reliability, security, and scalability for web applications.
	- The Zend toolkit for i5/OS provides easy and fast access to i5/OS applications and data.
	- Support of MySQL in i5/OS provides the ability to run PHP/MySQL applications unchanged in i5/OS.
- Is the System i community embracing PHP?
	- Yes, the System i community is an active participant in the PHP community. The Zend forum for i5/OS is 3x more active than the Zend forum for Oracle.
- Who provides support for the open-source (PHP, MySQL) components of the web development stack?
	- Zend offers a range of support options for their PHP development and deployment products. 3 years of standard support is included with Zend Core and Studio for i5/OS at no charge.
	- MySQL AB provides support for the enterprise deployment of MySQL

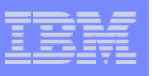

### Announcing MySQL for i5/OS

- • MySQL database available and supported on i5/OS V5R4
	- MySQL Community Server for i5/OS
		- •Free download from mysql.com
		- •No Support
	- MySQL Enterprise for i5/OS
		- •Download from mysql.com
		- •Annual Subscription
		- •3 support levels
	- Available directly from MySQL on 7/24
		- •Can also be ordered from IBM

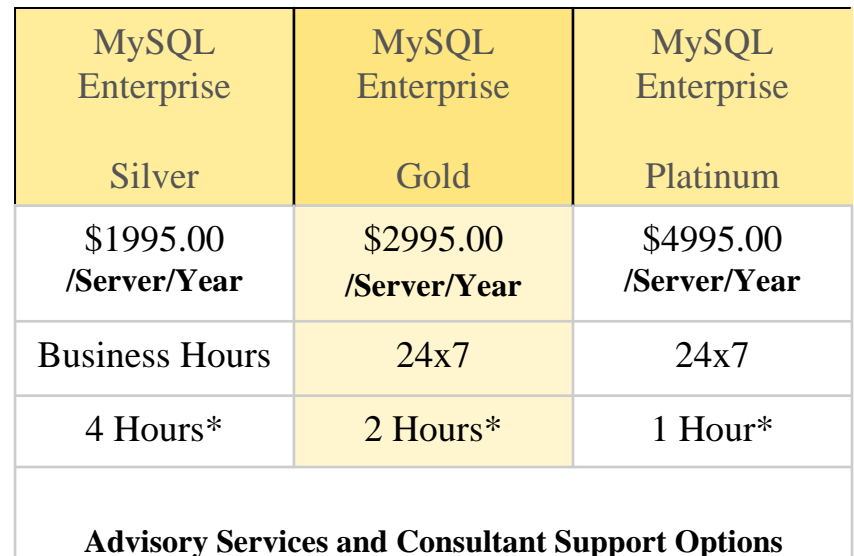

The Omni User

http://www.ibm.com/systems/i/software/mysql/

\* Max Initial Response Time MySQL US List Prices https://shop.mysql.com/enterprise/

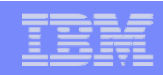

## IBM Announcements for MySQL

- • MySQL Enterprise for i5/OS can be ordered from IBM
	- Same product, license, support and price as direct from MySQL
	- 5639-MYS with 3 support levels
	- IBM passes order to MySQL for fulfillment
- Added Zend Core and MySQL to 550, 570, and 595 Enterprise Edition
	- Zend Core with standard support (5639-ZC1)
	- MySQL Enterprise with silver support (5639-MYS)
- Added Zend and MySQL Implementation service to voucher program for Enterprise and i5/OS Editions

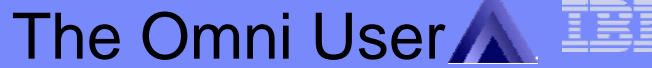

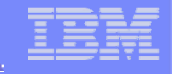

## **MySQL in i5/OS High Level Architecture**

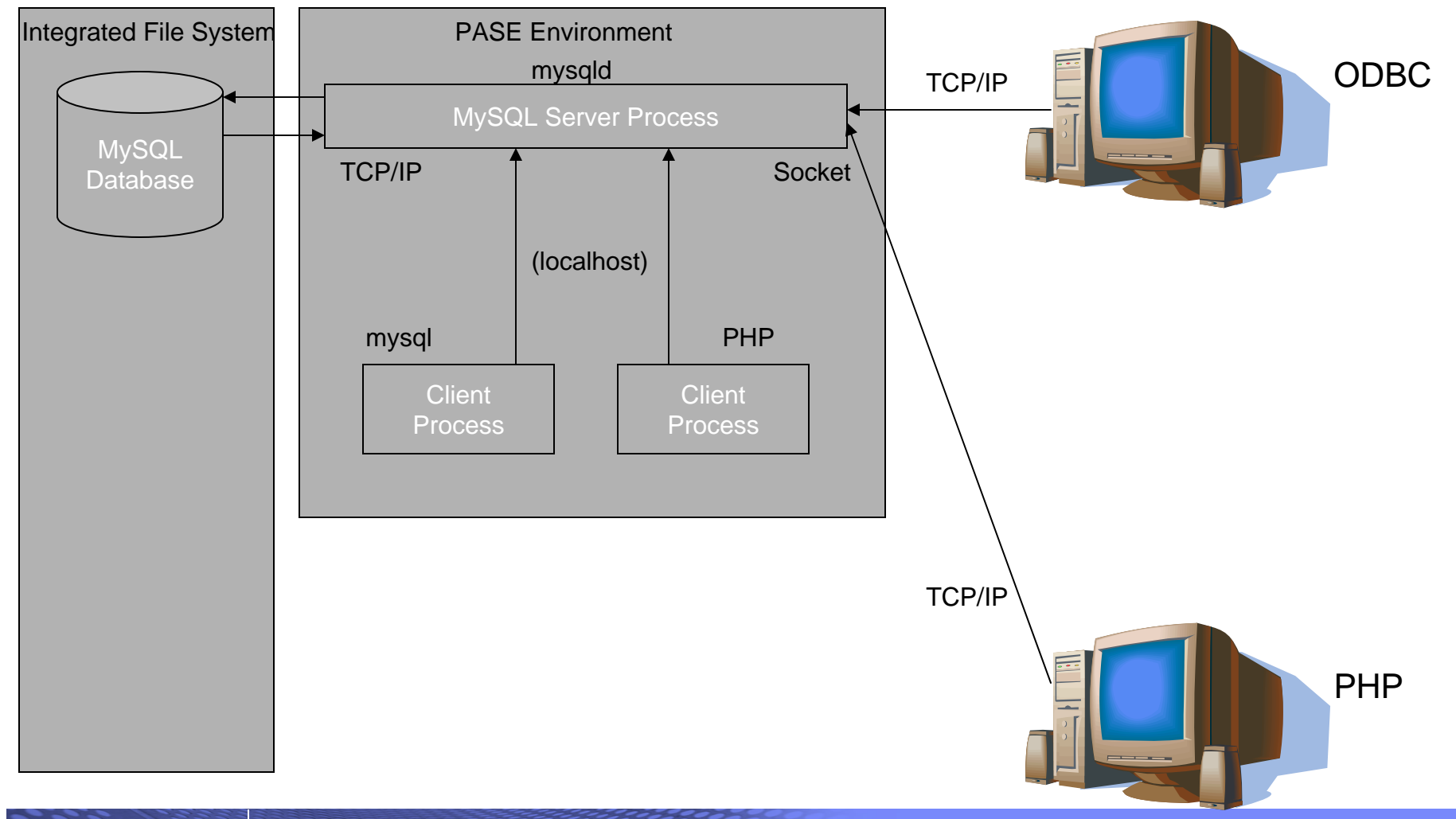

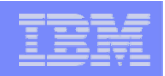

### **Checking licensed programs**

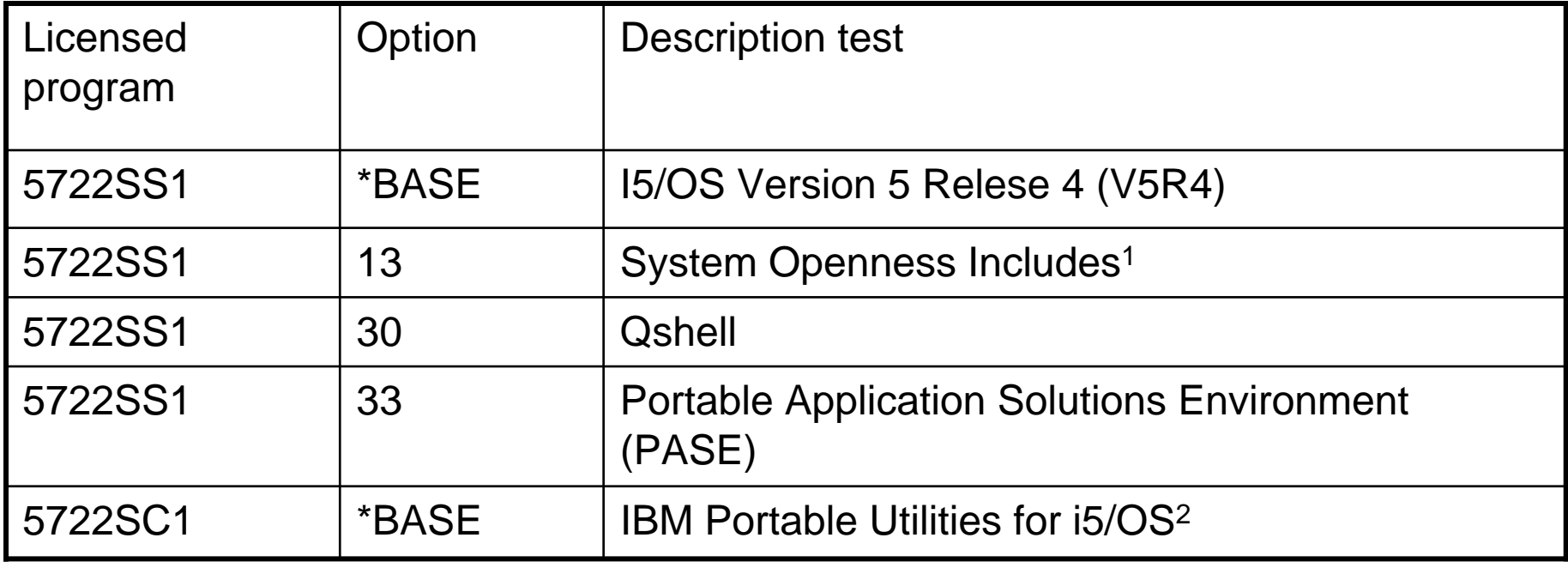

- **1. System Openness Includes is not completely necessary but may be useful. This licensed program provides all source includes for APIs shipped with i5/OS**
- **2. IBM Portable Utilities for i5/OS is not completely necessary but may be useful.**

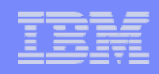

## **Other pre-installation tasks**

- Checking i5/OS fixes
	- Make sure you have the latest individual and group fixes for hyour system
	- i5/OS fixes (including database)
		- $\bullet$ http://www-912.ibm.com/s\_dir/slkbase.nsf/recommendedfixes
	- I5/OS PASE fixes
		- •http://www.ibm.com/servers/enable/site/porting/iseries/pase/misc.html
- Checking user profile authorities
	- For installation process a user profile with \*SECOFR user class (with all special authorities) is required.
- Verify TCP/IP configuration

#### IBM System i

# **Installing MySQL**

- Download MySQL from the following web site:
	- http://dev.mysql.com/downloads/mysql/5.0.html# <u>downloads</u>
- Click on the IBM i5/OS (SAVF packages) link
- Click on the i5/OS (POWER, 64 bit) package (Pick a mirror)

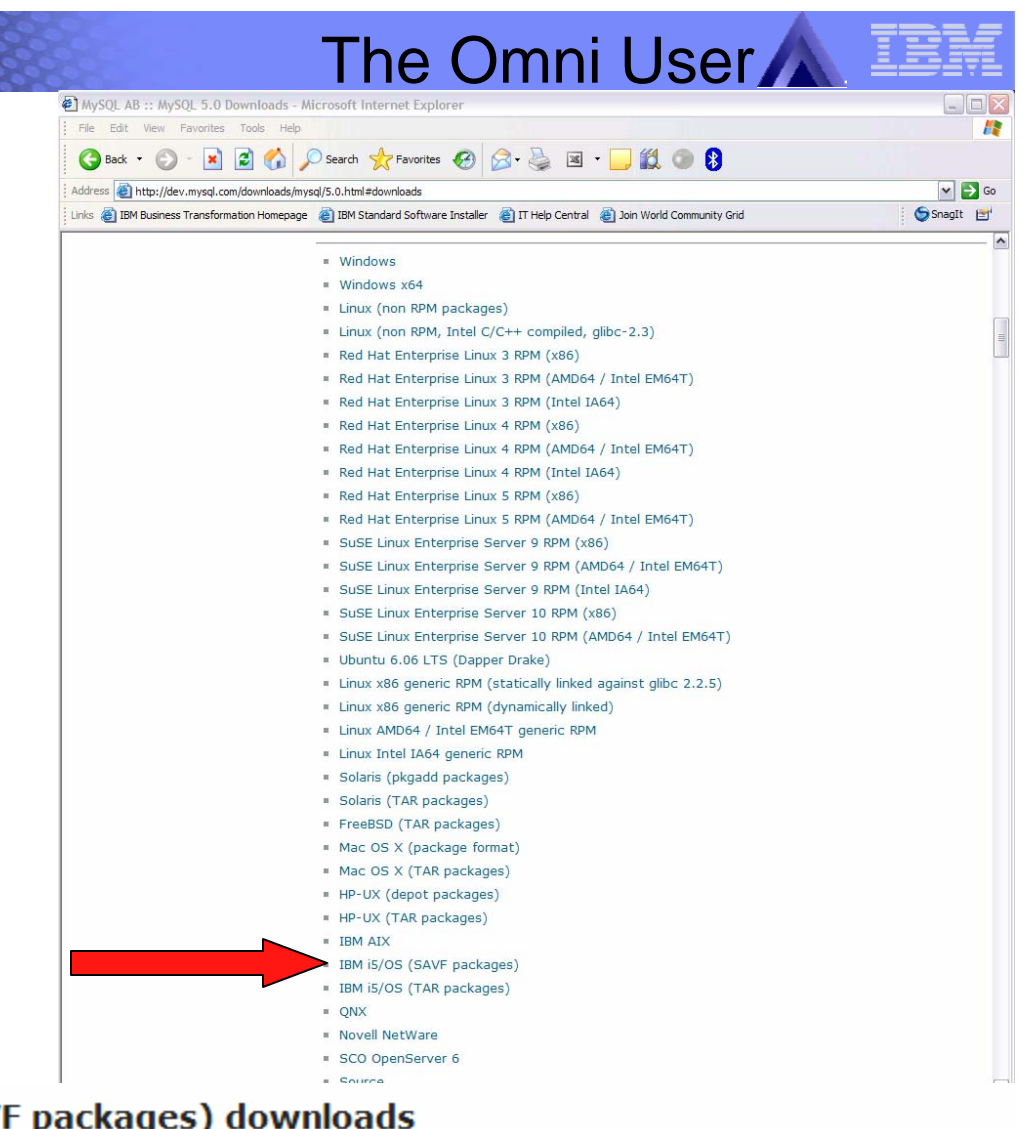

#### IBM i5/OS (SAVF packages) downloads

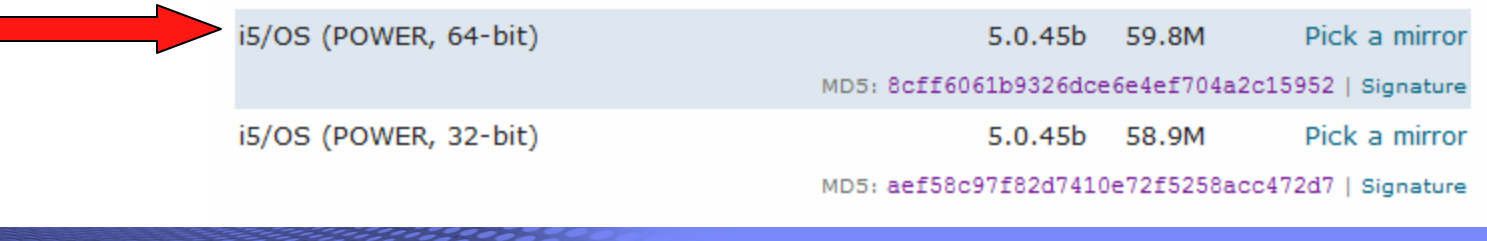

- Save the file to a folder on your PC
- In i5/OS
	- Logon to the i5/OS sytsem with a user profile of \*SECOFR user class with all special authorities
	- Create a save file:

CRTSAVF FILE(QGPL/MYSQLINST) TEXT('MySQL 5.0 save file')

• On your PC

- Open a command prompt and change directory to the directory where the mysql file was downloaded to
- Start an ftp session to your i5/OS system
	- Enter a valid user-name / password
	- Type 'bin' to enter binary transfer mode
	- Transfer the save file: put mysql-5.0.45b-i5os-power-64bit.savf mysqlinst.savf
	- When the transfer is complete type ' $q$ uit' to terminate the ftp session

- Back In i5/OS
	- Verify the contents of the save fiile:

DSPSAVF FILE(MYSQLINST)

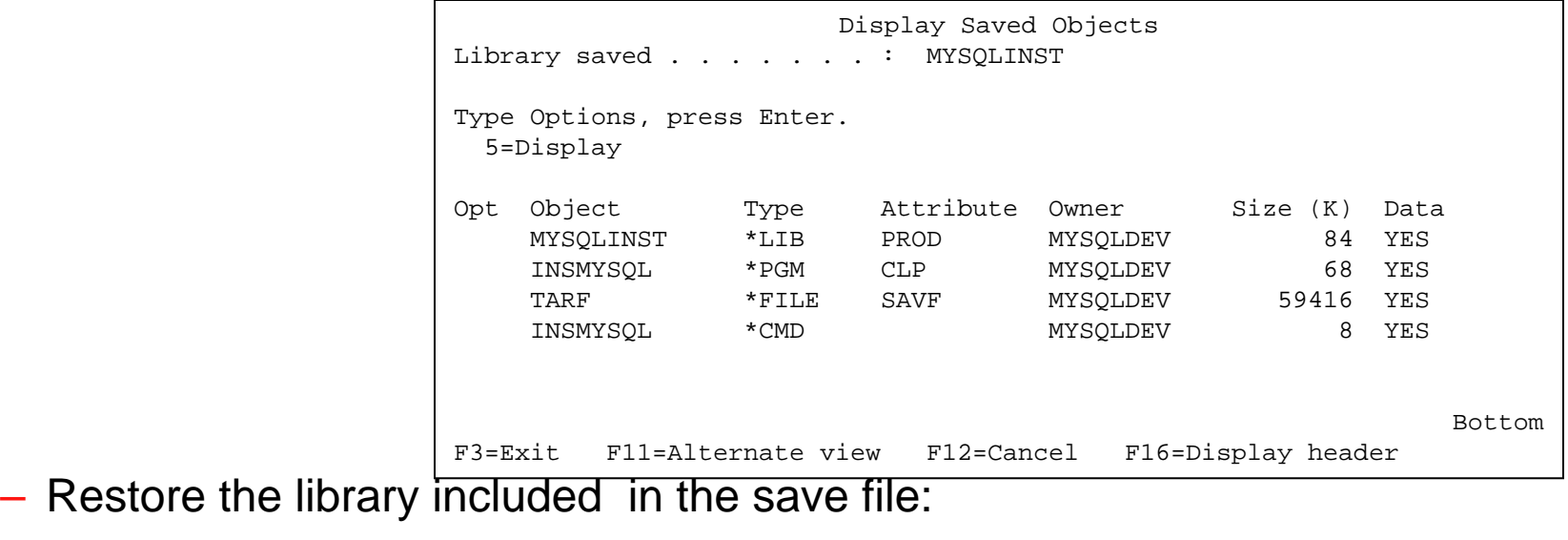

RSTLIB SAVLIB(MYSQLINST) DEV(\*SAVF) SAVF(MYSQLINST) MBROPT(\*ALL) ALLWOBJDEF(\*ALL)

• Verify that all objects required for installation are in the restored library:

DSPLIB LIB(MYSQLINST)

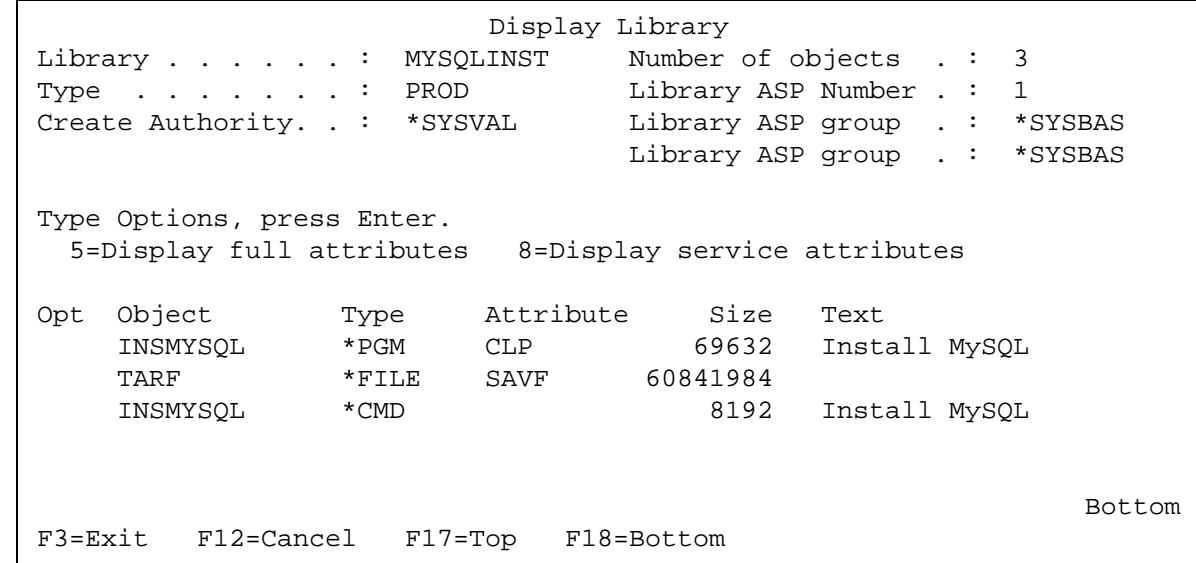

- Start the actual MySQL Installation:
	- MYSQLINST/INSMYSQL
	- NOTE: Press <F4> to show the installation settings
- Installation directory will be created if it does not exist
- Data Directory is the location where MySQL database files and binrary logs will be located
- Owning User Proflie is the user profile that will own the files that are installed

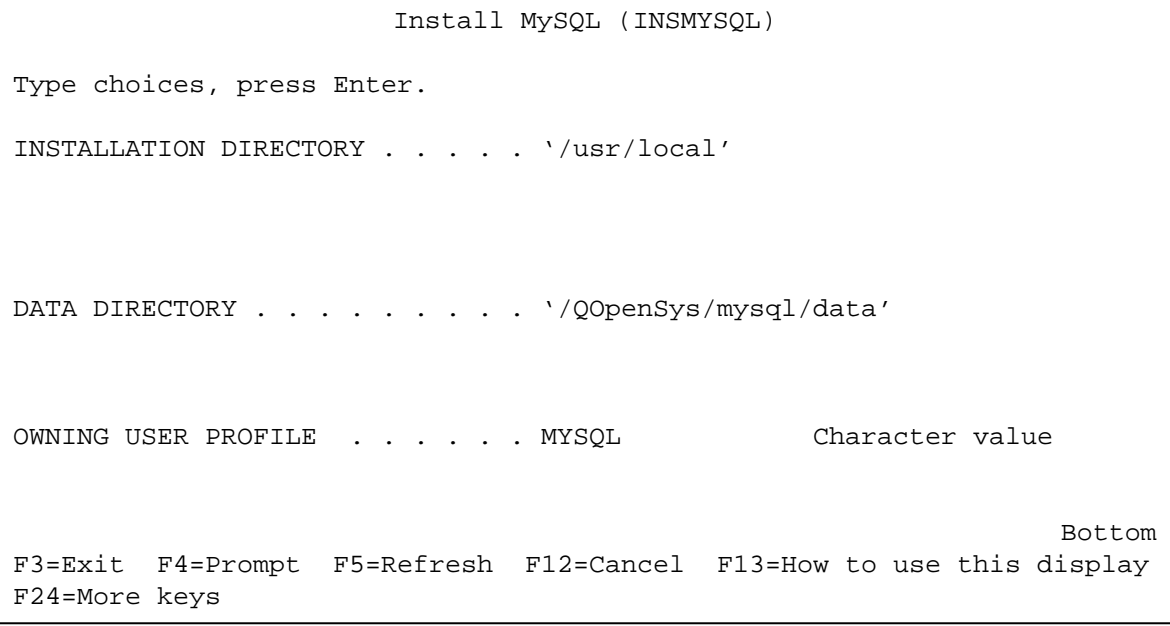

### **Installation Completed**

• When the installtaion is completed you should see messages similar to the following:

```
PLEASE REMEMBER TO SET A PASSWORD FOR THE MySQL root USER ]
To do so, start the server, then issue the following commands:
./bin/mysqladmin –u root password 'new-password'
./bin/mysqladmin –u root –h RCHASM27.RCHLAND.IBM.COM password 'new-password'
See the manual for more instructions.You can start the MySQL deamon with:
cd . i ./bin/mysqld safe &
You can test the MySQL deamon with mysql-test-run.pl
cd mysql-test ; perl mysql-test-run.pl
Please report any proiblems with the ./bin/mysqlbug script]
The latest information about MySQL is available on the web at
http://www.mysql.com
Support MySQL but buying support/licenses at http://shop.mysql.com
Press ENTER to end terminal session===>F3=Exit F4=End of File F6=Print F9=Retrieve F17=Top
F18=Bottom F19=Left F20=Right F21=User Window
```
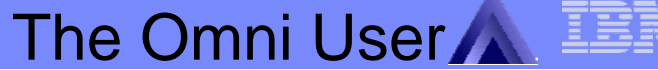

### **Verifying the Installation**

### • Display the job log: DSPJOBLOG

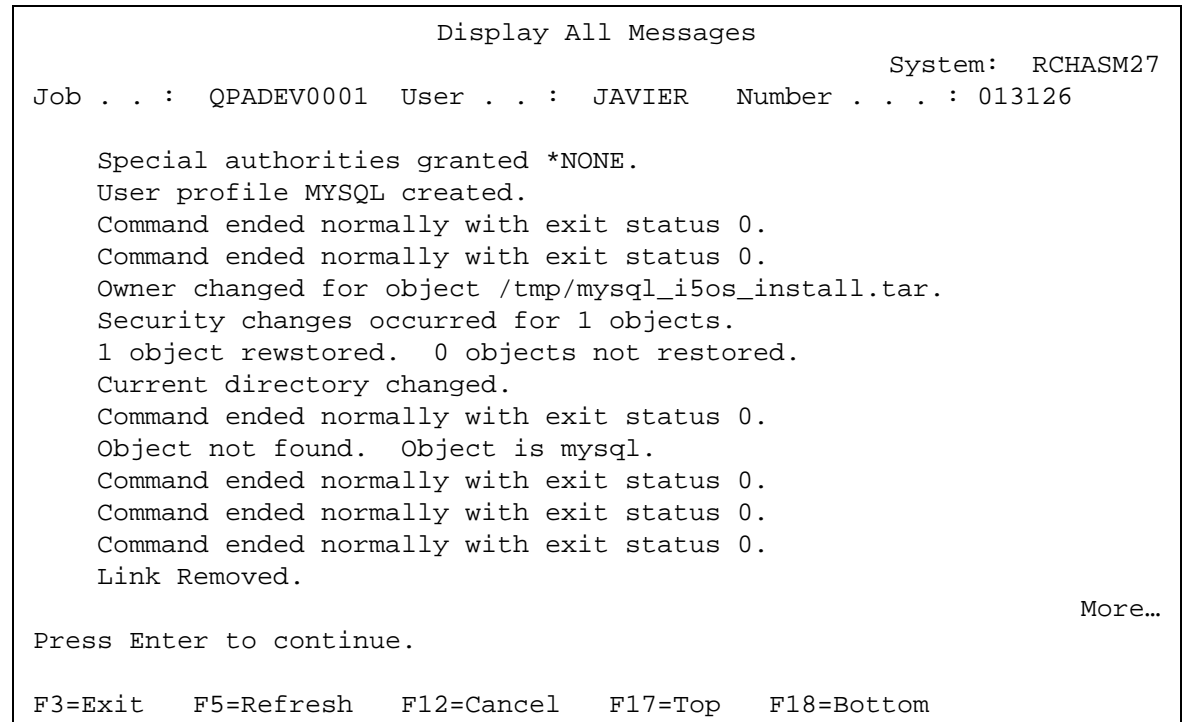

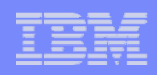

### **Starting the MySQL Server**

• Enter the PASE Environment: CALL QP2TERM (or qsh) • Change directory to the MySQL binary directory: cd /usr/local/mysql/bin • Start the MySQL Server: ./mysqld\_safe –u root & • Verify that the MySQL server is running: ps –ef ./mys grep mysqld /QOpenSys/usr/bin/-sh  $\mathsf{S}$ > cd /usr/local/mysql/bin  $\mathsf{\dot{S}}$ > ./mysqld\_safe –u root & \$ Starting mysqld daemon with databases from /QOpenSys/mysql/data > ps –ef | grep mysqld javier 182 181 0 10:36:55 - 0:00 /bin/sh ./mysqld safe -u root javier 202 182 0 10:37:04 - 0:00 /usr/local/mysql/bin/mysqld - -basedir=/usr/local/mysql --datadir=/QOpensys/mysql/data --user=MYSQL - pid-file=/QOpenSys/mysql/data/RCHASM27.RCHLAND.IBM.COPM/id –u root \$ ===>F3=Exit F6=Print F9=Retrieve F11=TruncateF13=Clear F17=Top F18=Bottom F21=CL command entry

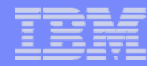

# **Stopping the MySQL Server**

- In the PASE environment enter the command:
	- ./mysqladmin –u root shutdown

# **Common Installation Errors**

- Your user profile does not have sufficient authority
- Structures from a previous installation are found by the installer
- Your library list does not contain the QGPL or QTEMP libraries
- Prerequisite software products or fixes are missing

#### IBM System i

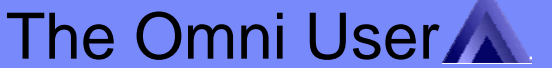

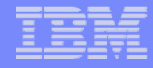

### **Post installation Tasks**

- Creating a MYSQL administrator user:
	- Enter the PASE environment

CALL QP2TERM

– Change directory to the mysql binary directory:

```
cd /usr/local/mysql/bin
```
– Verify that the MySQL server is running:

```
mysqladmin –u root status
```

```
mysqladmin –u root ping
```
> mysqladmin –u root status Uptime: 80618 Threads: 1 Questions: 254 Slow queries: 0 Opens: 32 Flush tables: 2 Open tables: 19 Queries per second avg: 0.003 > mysqladmin –u root ping mysqld is alive  $\mathsf{S}$ 

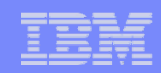

### **Post installation Tasks**

– Create the administrative user profile

```
mysql –u root mysql –e "insert into user (host, user, 
 password) values('%', 'itso', 'itso')"
```
### – Grant administrative privileges and encrypt the password mysql –u root mysql –e "grant all privileges on \*.\* to 'itso'@'%'' identified by 'itso' with grant option" mysql –u root mysql –e "flush privileges"

> mysql –u root mysql –e "insert into user (host, user, password) values ('%', 'itso', 'itso')" \$ > mysql –u root mysql –e "grant all privileges on \*.\* to 'itso'@'%' identified by 'itso' with grant option" \$ > mysql –u root mysql –e "flush privileges" \$

#### IBM System i

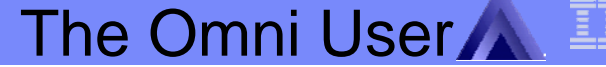

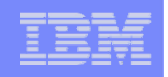

### **Post Installation Tasks**

- Check the administrative account
	- Run the interactive mysql client:
		- mysql –u root
	- Select the mysql schema
		- use mysql;
	- Execute a query over the table 'user'

```
select user, password from user
```

```
> Mysql –u root
 Welcome to the MySQL monitor, Commands end with ; or \gtrsimYour MySQL connection id is 2
 Server version: 5.0.45 MySQL Community Server (GPL)
 Type 'help;' or '\n' for help. Type '\c' to clear the buffer.
 mysql>
> select user, password from user;
  +--------+-------------------------------------------+user | password
                       +--------+-------------------------------------------+| root | |
  | root | |
  | root | |
   | javier | *B174F2517BA8F7BD62D6AF171D91AB2F537BCB94 |
   | itso | *63C5A3E03987225C0620E974CD173F0A77FF888D |
  +--------+-------------------------------------------+5 rows in set (0.01 sec)
```
#### IBM System i

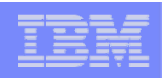

## **MySQL Useful commands**

- Starting the MySQL server: bin/mysqld\_safe --user=mysql &
- Stopping the MySQL server: bin/mysqladmin –u root\_shutdown
- Displaying the version number: bin/mysqladmin version
- Displaying MySQL environment variables: bin/mysqladmin variables
- Tests to verify the ability to retrieve information from the MySQL Server bin/mysqlshow bin/mysqlshow mysql

NOTE: These commands assume you are in the PASE environment and the current working directory is /usr/local/mysql

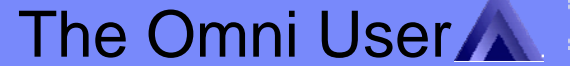

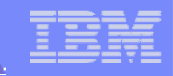

## **Enabling MySQL Extensions in Zend Core**

- To utilize MySQL with PHP in Zend Core, the MySQL extensions must be enabled.
- The extensions can either be enabled through the Zend Core management

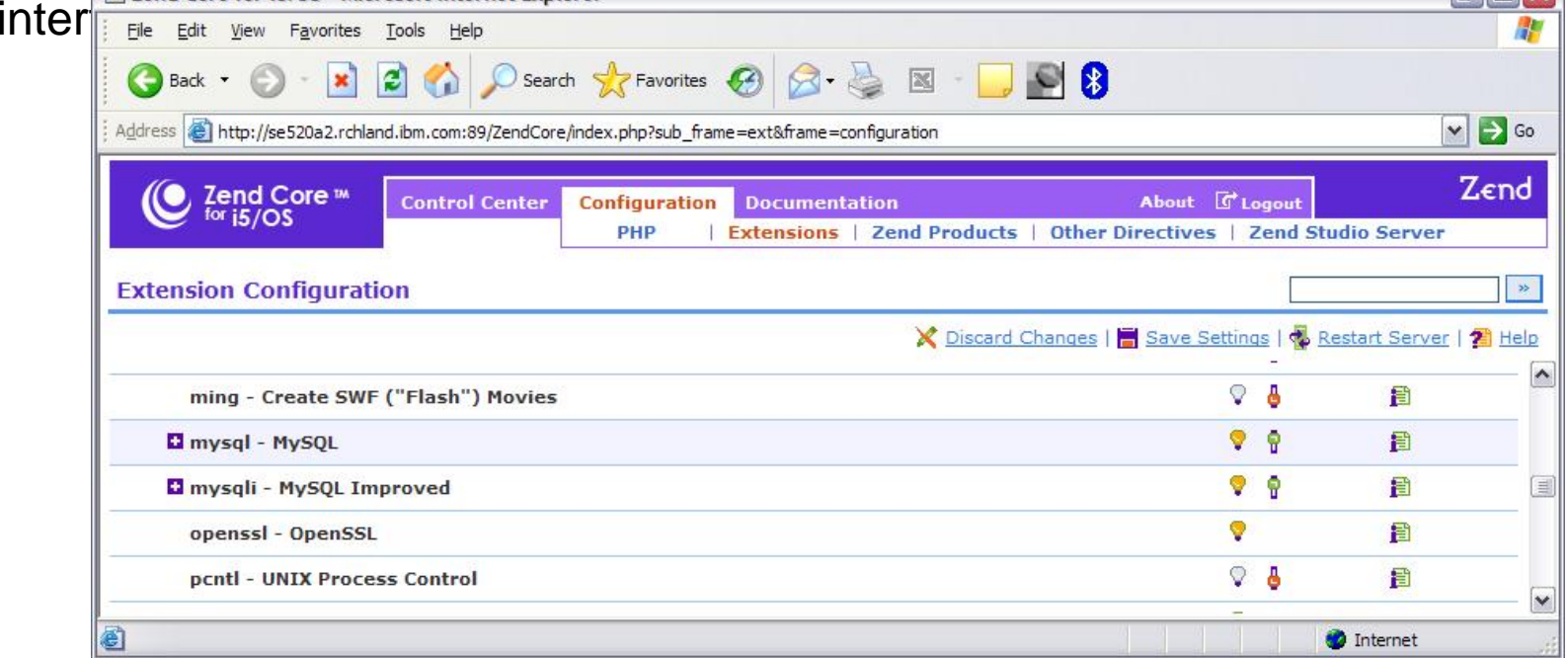

- The ini file is \usr\local\Zend\core\etc\php.ini
	- Uncomment the mysql.so & mysqli.so extensions
		- •extension=mysql.so
		- •extension=mysql.so

- MySQL has attracted a strong developer base over the years
- Features of MySQL include:
	- Portability supported on a wide variety of operating systems and hardware
	- Ease of Use
	- Multi-User support
	- Scalability
	- Standards Compliant
	- Replication

- Full text searching
- Support for transactions
- Wide application support

- Portability
	- MySQL is portable platforms include i5/OS, Mac OS/X, Linux, Windows, Solaris
	- MySQL can run on small embedded systems as well as mainframes handling massive data stores. Hardware platforms supported by MySQL include: Intel X86, SPARC, PowerPC, IA64
	- Moving data from one platform to another is a simple task
- Ease of Use

- Good documentation is readily available
- Many tutorials are available
- The MySQL client program allows access to both local and remote servers
- Structure Query Language (SQL) is standards based and easy to learn/implement

- Multi-User support
	- MySQL supports multiple users
	- Access control can be based on location and username/password
	- Access can also be restricted at the Database or Table level
	- Access can be restricted based on the type of query (ex: read access but not write)
- Scalability

- MySQL can scale up to large and complex databases
- Databases of 50 million records are in use at the MySQL website.
- Hundreds of users can access MySQL simultaneously
- Examples of large MySQL database installations include: SAP, Yahoo, NASA, US Census bureau, Google.

- Standards Compliant
	- MySQL strives to maintain compliance with the appropriate standards.
	- MYSQL supports most of the features of the ANSI/ISO SQL Standard standard.
- Replication

- MySQL supports replication
- It is possible to setup a master server and a series of slave servers that copy the content of the master
- It is possible to stop the slave and run a backup utility without taking down the master
- Load balancing can be implemented where reads are satisfied by the slave servers and writes are satisfied by the master server
- Replication occurs over a TCP/IP network so the slave servers can be remote
- Replication is incremental and can survive network disruptions

- Support for transactions
	- MySQL supports transactions on a table-by-table basis
	- This facilitates fine-grained optimization
- Wide application support
	- MySQL has APIs for many programming languages including C,C++, ODBC, Java, PHP, Perl, Python, and Tcl (tool Command Language)

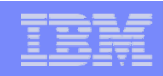

### **Porting Open Source Application to IAMP Example** *SugarCRM*

- There are several changes that need to be made to the ini file for Zend Core (\usr\local\Zend\Core\etc\php.ini)
	- The path that php uses to save files needs to be uncommented (remove the leading semicolon:

```
i session.save path = "/tmp"
```
– The memory limit needs to be increased to 32 megabytes:

```
memory_limit = 8M
  Becomesmemory limit = 32M
```
• Zend Core will need to be stopped and then restarted to activate the changes:

```
go zendcore/zcmenu
```
• Download the SugarCRM Open Source Code from the SugarCRM web site:

www.sugarCRM.com

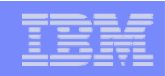

### **Porting Open Source Application to IAMP Example** *SugarCRM*

- Unpack the SugarCRM zip file
- Copy the program folder (sugarcrm) to \www\zendcore\htdocs
- Launch a browser and go to http://<i5\_host>:89/sugarcrm/install.php
- The first screen prompts for the language selection.

Select the desired language and then click the <Start> button to begin the installation

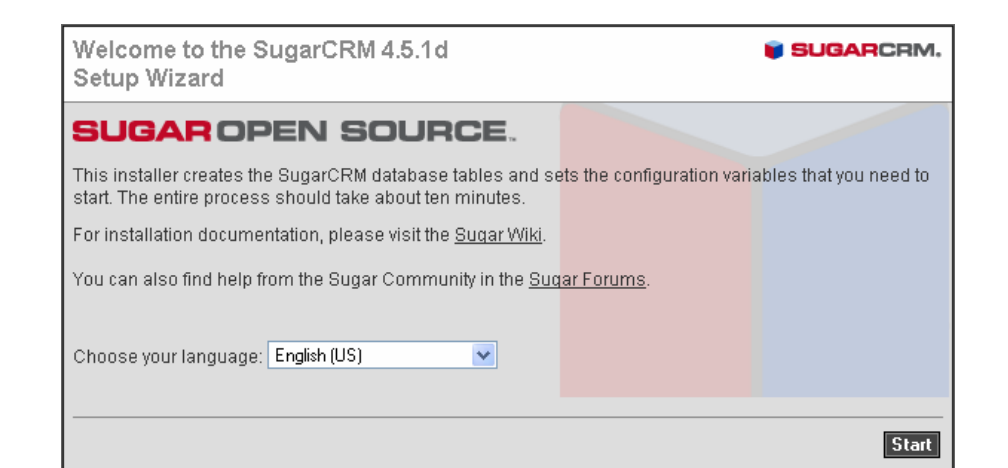

#### IBM System i

The Omni User

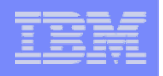

### **Porting Open Source Application to IAMP Example** *SugarCRM*

Read and accept the License agreement

Click <Next>

At this point the installation will check the system configuration to ensure that all dependencies are properly met

Click <Next>

**69**

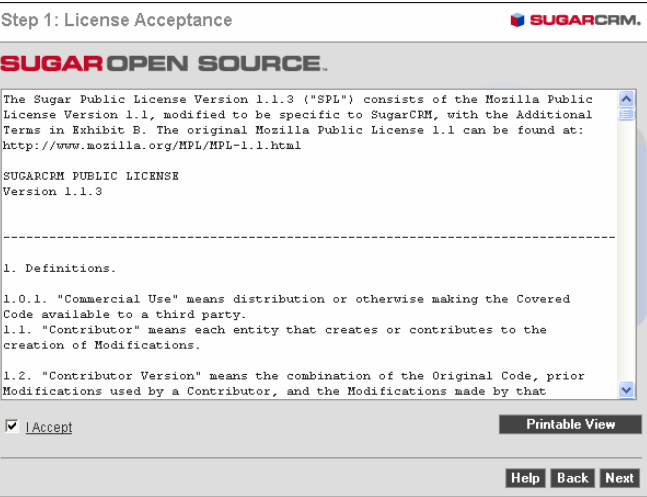

Step 2: System Check Acceptance

In order for your SugarCRM installation to function properly, please ensure all of the system check items listed below are green. If any are red, please take the necessary steps to fix them.

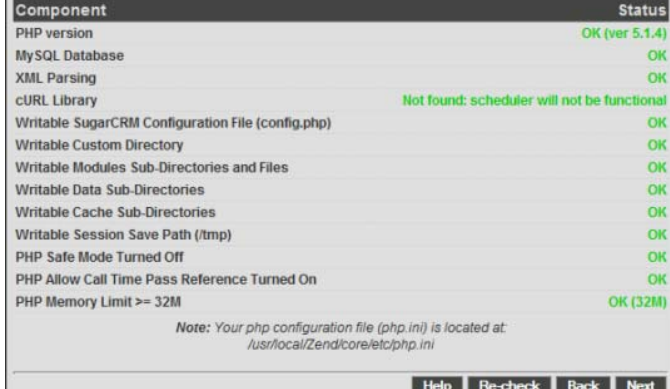

**M SUGARCEM.** 

The Omni User

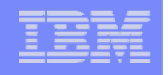

### **Porting Open Source Application to IAMP Example** *SugarCRM*

Configure the database definition for SugarCRM

Define the Site Configuration information.

The URL will be http://<system i>:89/sugarcrm

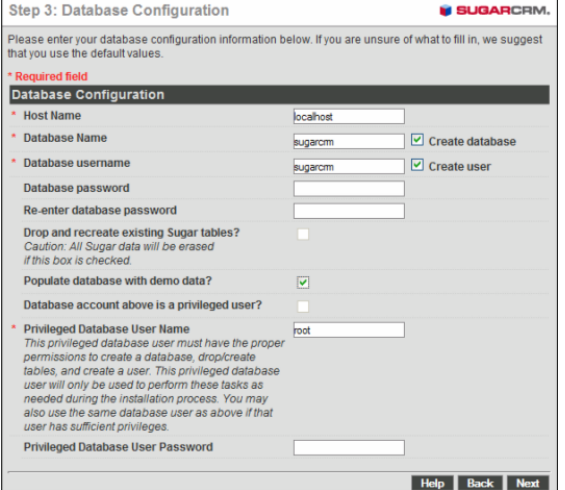

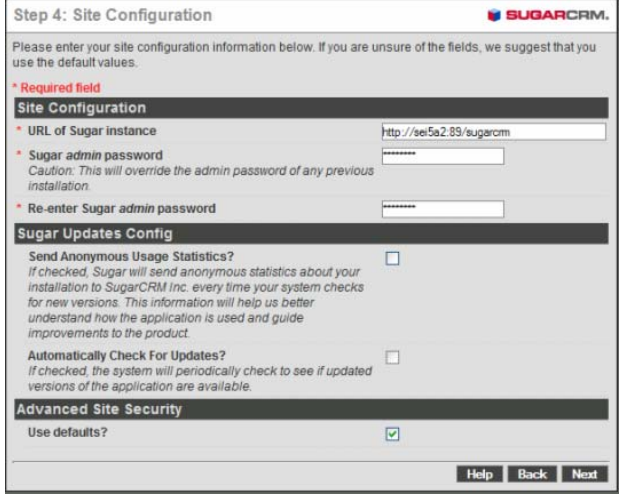

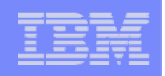

### **Porting Open Source Application to IAMP Example** *SugarCRM*

#### Confirm the configuration settings

At this point the installation of sugarCRM will proceed

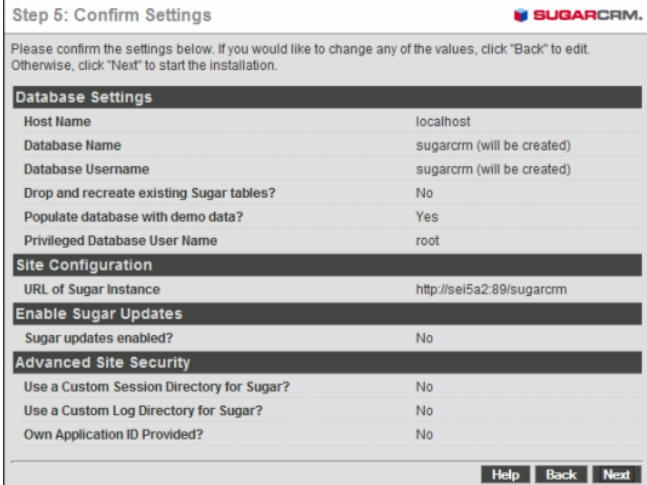

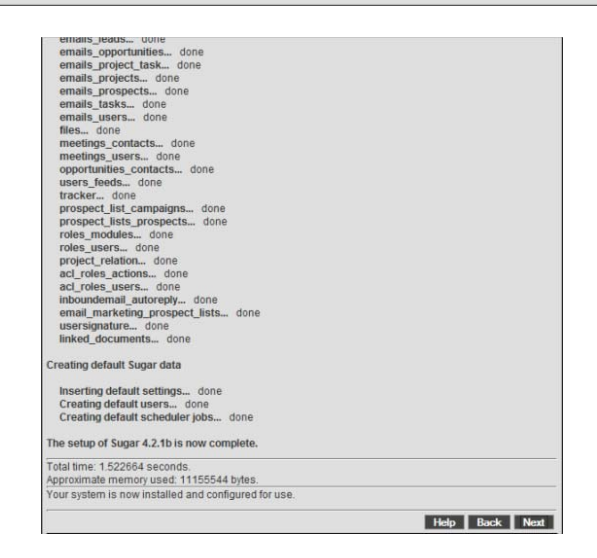

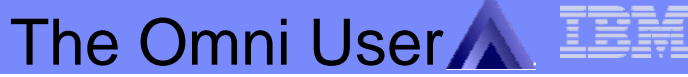

### **The iADP Stack**

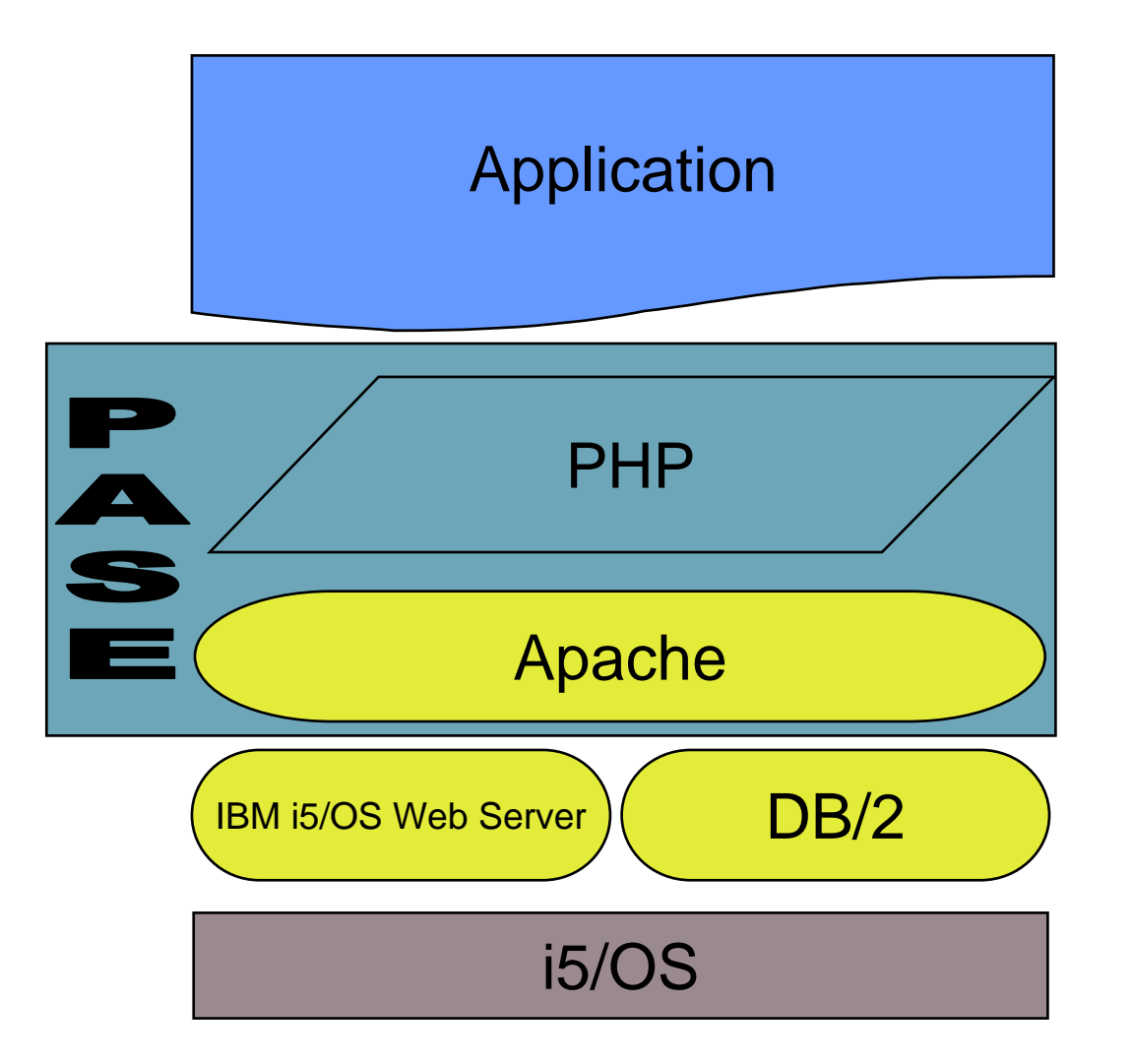
IBM System i

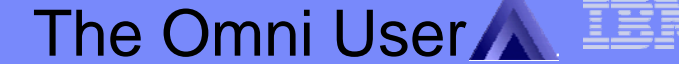

### **How does iADP Work?**

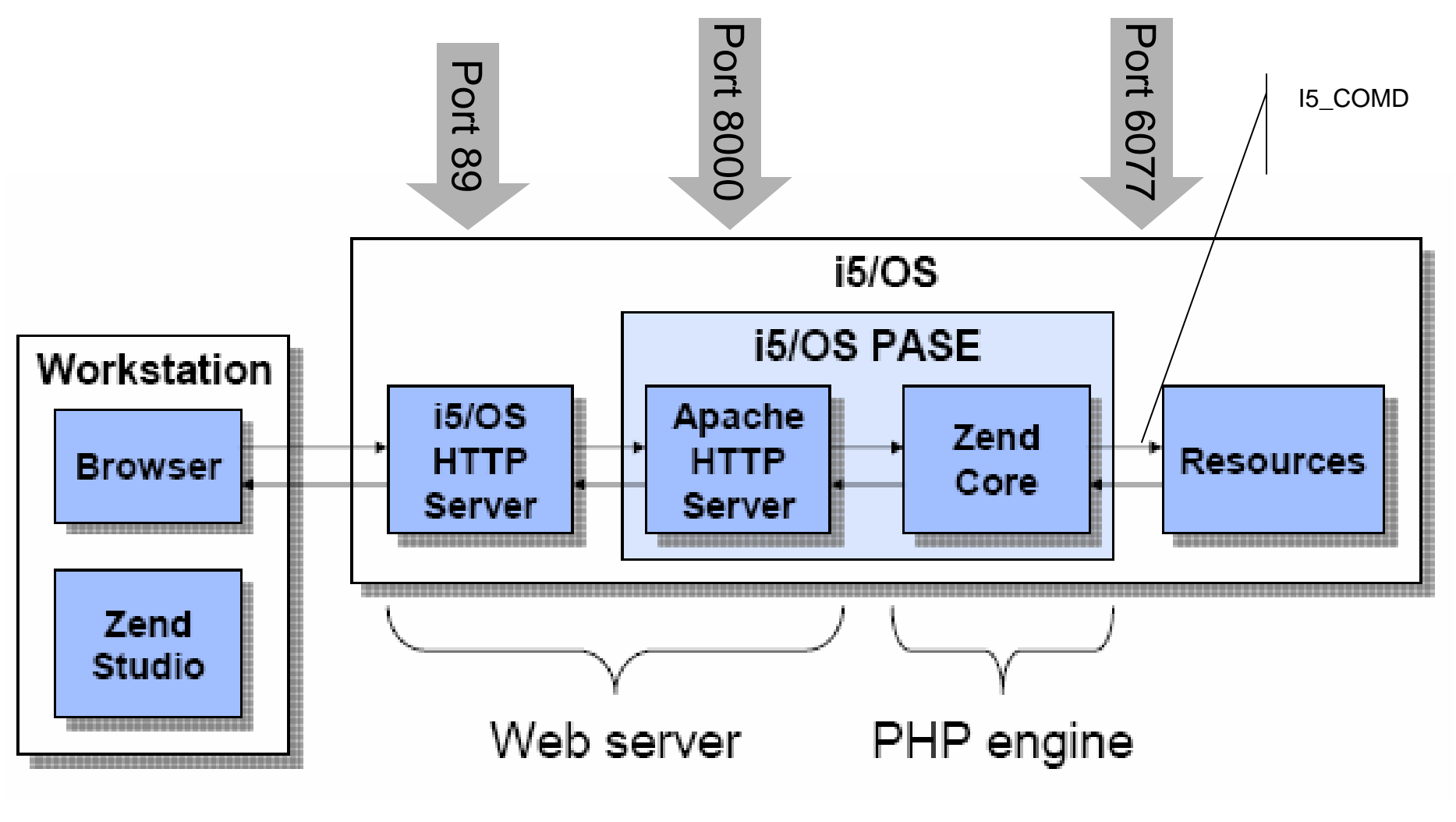

http://<server name>:2001/HTTPAdmin http://<server name>:89/ZendCore

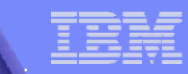

# **What are System i Customer's Doing with iADP?**

- Consolidation: Moving PHP applications that are running on Windows or Linux that access data in DB2 to run in i5/OS to speed up or reduce complexity of the application
- Modernization: Using iADP to web-enable green-screen applications
- New application development: Creating new applications with iADP including applications for the intranet, reporting, websites, and extranets.

### The Omni User

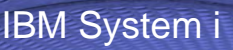

# **Parts Depot**

- •**Background** 
	- Parts Depot is one of the largest distributors and resellers of automotive aftermarket parts and paints in the U.S.
- •**Objectives** 
	- Update its applications that enable business partners to conduct a variety of online transactions, ranging from price quotations to fulfillment to the reviewing of historical data.
- Solution

**75**

- Three System i 520s support the business.
	- Production, Development and HA
- Developed new web application with PHP integrating with backend RPG applications

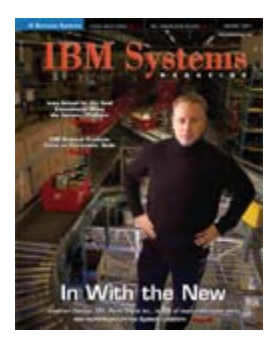

*"It's about the speed of delivery to the market. When you have a new idea for an application, you have to build it quickly, implement it and get it into the market. If you're going to keep a competitive advantage, you have to be nimble."*

**Jonathan George, CIO**

### The Omni User

# **Cremer**

- •**Background** 
	- Distributor and manufacture of disposable health products in Brazil
- $\bullet$ **Challenge** 
	- Improve customer satisfaction with a streamlined call center application – inventory, prices, credit, invoices
	- Reduce software costs
- Solution
	- Developed new PHP web-based call center application accessing DB2 on i5/OS V5R3
- •**Benefits**

- Reduction in software costs
- Short development cycle even though started with no PHP skills
- Faster access to DB2 information

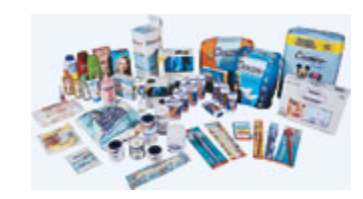

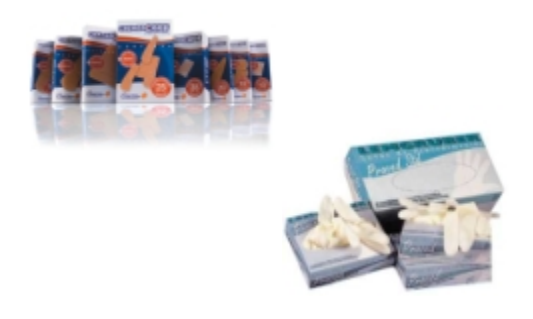

### The Omni User

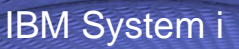

### **Icon Fitness**

- •**Background** 
	- World's large home fitness manufacturer...and includes brands such as NordicTrack, HealthRider, and Proform
- Challenge
	- Quickly develop fitness/nutrition web sites to meet January demand peak
- • Solution
	- Developed new consumer web sites with PHP tying into existing WebSphere Commerce Server on i5/OS V5R4

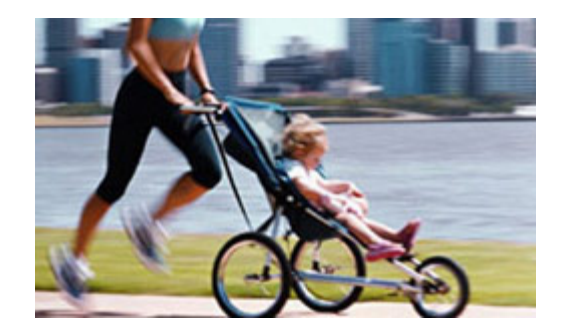

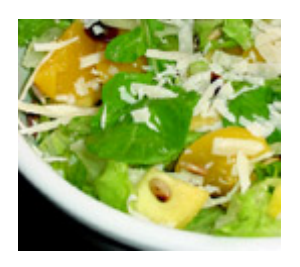

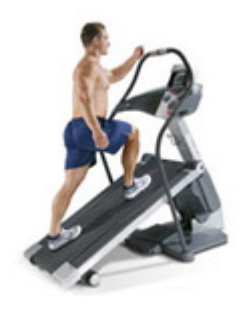

www.ifit.com www.iconfitness.com

### IBM System i

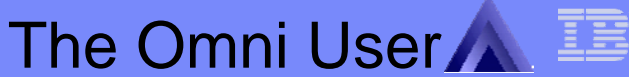

## **iADP – it's all about the API toolkit**

- Are shipped with Zend products
	- Zend core for i5/OS
	- Zend Platform for i5/OS

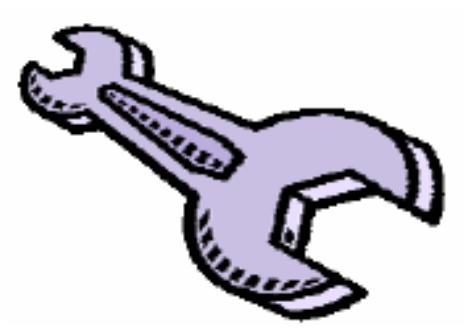

- Geared towards accessing i5 data and resources from PHP
	- Similar in purpose to the IBM Toolbox for Java
- Note: the I5\_COMD job must be running in the ZEND subsystem
	- Use the Zend menu to start:
		- GO ZENDCORE/ZCMENU
		- Option 5 (Service Management menu)
		- •Option 8 (Start I5\_COMD service)

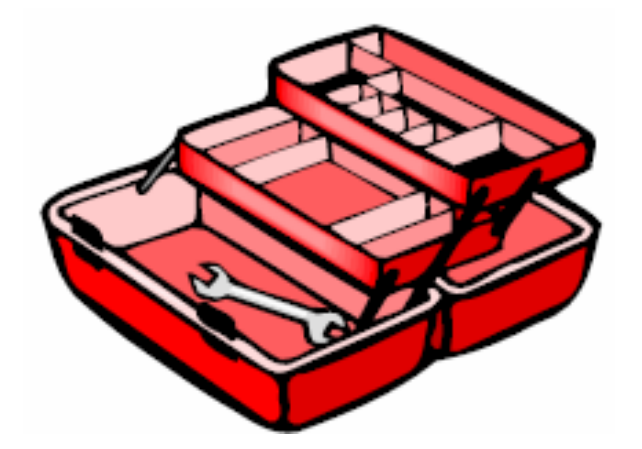

### IBM System i

# **I5 Toolkit APIs – Zend Core Version 1.4.1**

- Connection management
	- i5\_connect
	- i5\_close
	- i5\_adopt\_authority
	- i5\_error
	- i5\_errno
	- i5\_errormsg

### • Command calls

- i5\_command
- i5\_cmdget

### • Program calls

- i5\_program\_prepare
- i5\_program\_call
- i5\_program\_close
- Data retrieval
	- i5\_fetch\_array
	- i5\_fetch\_assoc
	- i5\_fetch\_object
	- i5\_fetch\_row
	- i5\_info
	- i5\_field\_len
	- i5\_field\_name
	- i5\_field\_scale
	- i5\_field\_type
	- i5\_list\_fields
	- i5\_num\_fields
	- i5\_result
- Native file access
	- i5\_open
	- i5\_addnew – i5\_edit
	- i5\_delete
	- i5\_cancel\_edit
	- i5\_setvalue
	- i5\_update
	- i5\_range\_from
	- i5\_range\_to
	- i5\_range\_clear
	- i5\_data\_seek
	- i5\_seek
	- i5\_bookmark
	- i5\_free\_file
	- i5\_new\_record
	- i5\_update\_record
	- i5\_get\_keys

• System values

The Omni User

– i5\_get\_system\_value

#### • Data areas

- i5\_data\_area\_create
- i5\_data\_area\_read
- i5\_data\_area\_write
- i5\_data\_area\_delete

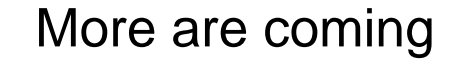

## **Record-level access**

### •i5\_open

- Pass in library/file and type of "open" mode
	- i5\_open\_read, i5\_open\_readwrite, i5\_open\_commit, i5\_openshrrd, i5\_open\_shrupd
	- Etc
- •i5\_list\_fields
	- Get an array of the names of the fields in the file
- •i5\_fetch\_row

- Get an array of the fields in a record, passing in which record to fetch
	- i5\_read\_seek (current)
	- i5\_read\_next (default)
	- i5\_read\_prev
	- i5\_read\_first
	- i5\_read\_last

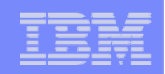

## **Record-level access: HTML code**

<form method="post" action=i5\_fetch.php">

Library (schema): <input type="text" name="lib"><br>

File (table): <input type="text" name="tbl"><br>

<input type="reset"> <input type="submit" value="Display records">

</form>

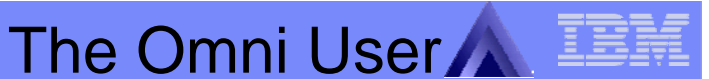

### **Record-level access: PHP code**

```
// Get input data
$dbfile = $_POST['tbl'];
\daggerdblib = \ddagger POST['lib'];
// Open the file
$file = i5_open("$dblib/$dbfile", i5_open_read);
if (!$file)
 die("Error while attempting to open file mode=READ");
```

```
// Print a table row of field names
$fields = i5_list_fields($file); // returns an array
print "<table border=1 cellpadding=3><tr bgcolor=#CCCCCC>";
```

```
// Parse the array
foreach ($fields as $value) {
 print "<th>$value</th>";
}
print "\langle \text{tr}\rangle \n";
```
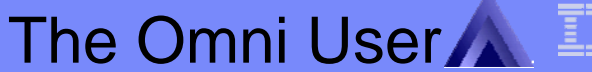

## **Record-level access: PHP code**

```
// Print records
$rec = i5_fetch_row($file, i5_read_first); // get array
while ($rec) \{ // while there is a record...
 // Print each field in the array
 foreach ($rec as $value) {
       print <"td">$value</td>";
 }
 print "\langle \text{tr}\rangle \n";
 // Get next record
 \frac{1}{2} = i5 fetch row($file, i5 read next);
} // loop
```

```
print "</table>"; // finish off the table
```
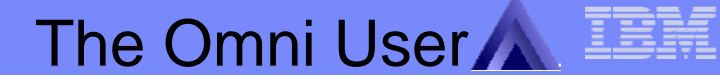

# **Questions**

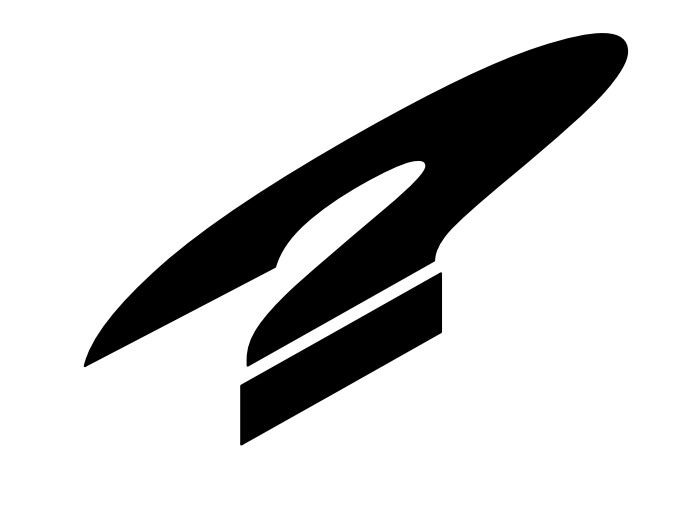

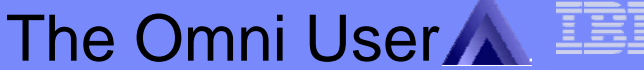

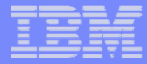

## **Trademarks and Disclaimers**

© IBM Corporation 1994-2006. All rights reserved.

References in this document to IBM products or services do not imply that IBM intends to make them available in every country.

Trademarks of International Business Machines Corporation in the United States, other countries, or both can be found on the World Wide Web at http://www.ibm.com/legal/copytrade.shtml.

Intel, Intel logo, Intel Inside, Intel Inside logo, Intel Centrino, Intel Centrino logo, Celeron, Intel Xeon, Intel SpeedStep, Itanium, and Pentium are trademarks or registered trademarks of Intel Corporation or its subsidiaries in the United States and other countries.

Linux is a registered trademark of Linus Torvalds in the United States, other countries, or both.

Microsoft, Windows, Windows NT, and the Windows logo are trademarks of Microsoft Corporation in the United States, other countries, or both.

UNIX is a registered trademark of The Open Group in the United States and other countries.

Java and all Java-based trademarks are trademarks of Sun Microsystems, Inc. in the United States, other countries, or both.

Other company, product, or service names may be trademarks or service marks of others.

Information is provided "AS IS" without warranty of any kind.

The customer examples described are presented as illustrations of how those customers have used IBM products and the results they may have achieved. Actual environmental costs and performance characteristics may vary by customer.

Information concerning non-IBM products was obtained from a supplier of these products, published announcement material, or other publicly available sources and does not constitute an endorsement of such products by IBM. Sources for non-IBM list prices and performance numbers are taken from publicly available information, including vendor announcements and vendor worldwide homepages. IBM has not tested these products and cannot confirm the accuracy of performance, capability, or any other claims related to non-IBM products. Questions on the capability of non-IBM products should be addressed to the supplier of those products.

All statements regarding IBM future direction and intent are subject to change or withdrawal without notice, and represent goals and objectives only.

Some information addresses anticipated future capabilities. Such information is not intended as a definitive statement of a commitment to specific levels of performance, function or delivery schedules with respect to any future products. Such commitments are only made in IBM product announcements. The information is presented here to communicate IBM's current investment and development activities as a good faith effort to help with our customers' future planning.

Performance is based on measurements and projections using standard IBM benchmarks in a controlled environment. The actual throughput or performance that any user will experience will vary depending upon considerations such as the amount of multiprogramming in the user's job stream, the I/O configuration, the storage configuration, and the workload processed. Therefore, no assurance can be given that an individual user will achieve throughput or performance improvements equivalent to the ratios stated here.

Photographs shown may be engineering prototypes. Changes may be incorporated in production models.

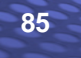